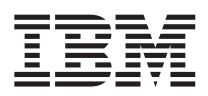

# ThinkPad R50 Series Guide de maintenance et d'identification des incidents

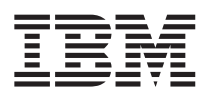

# ThinkPad R50 Series Guide de maintenance et d'identification des incidents

#### **Remarque**

Avant d'utiliser le présent document et le produit associé, prenez connaissance des informations générales figurant aux Annexe A, [«Instructions](#page-54-0) importantes concernant la sécurité», à la page 45, [Annexe](#page-60-0) B, [«Informations](#page-60-0) relatives aux appareils sans fil», à la page 51, Annexe C, [«Déclaration](#page-64-0) de garantie», à la page 55 et Annexe D, [«Remarques»,](#page-90-0) à la page 81.

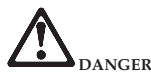

- Pour éviter tout risque de choc électrique, connectez et déconnectez les câbles de manière appropriée lors de l'installation, du déplacement ou de la manipulation du présent produit ou des périphériques qui lui sont raccordés. Le cordon d'alimentation doit être branché sur un socle de prise de **courant correctement mis à la terre.**
- · Ne laissez pas l'ordinateur sur vos genoux pendant un long moment lorsqu'il fonctionne ou que la batterie est en charge. En effet, l'activité de votre ordinateur et la procédure de charge de la batterie dégagent de la chaleur. Un contact prolongé avec votre peau, même à travers des vêtements, peut **provoquer des lésions, voire des brûlures.**
- · L'ordinateur ne doit en aucun cas se trouver au contact de l'eau pour éviter tout risque de choc électrique.
- · Pour éviter tout risque d'électrocution, n'utilisez pas l'ordinateur avec une connexion par câble téléphonique pendant un orage. Ne procédez à aucune **connexion ou déconnexion du câble de la prise téléphonique murale pendant un orage.**
- v **Conservez les emballages hors de portée des enfants pour éviter tout risque d'étouffement (sacs plastique).**
- · La batterie livrée avec l'ordinateur contient, en petite quantité, des substances toxiques. Pour éviter tout risque d'explosion, remplacez la batterie de secours selon les instructions du fabricant, ne l'exposez pas au feu ni à l'eau, et ne tentez pas de la court-circuiter ni de la démonter. Tenez la batterie **hors de portée des enfants. Ne la jetez pas à la poubelle ni à la décharge.**
- · Pour éviter tout risque d'incendie, utilisez uniquement des câbles téléphoniques de type 26 AWG ou de section supérieure.
- La lampe fluorescente de l'écran à cristaux liquides contient du mercure. Ne la mettez pas à la poubelle. Suite à une manipulation incorrecte ou à une chute de l'ordinateur, l'écran à cristaux liquides pourrait se briser et le fluide qu'il contient se répandre sur vos yeux ou vos mains. Lavez **immédiatement les zones exposées à grande eau. Si des troubles apparaissent, consultez un médecin.**
- v **Ne démontez pas l'unité de stockage optique ; vous pourriez vous exposer à des rayons dangereux.**
- v **Evitez toute exposition directe des yeux au rayonnement laser contenu dans certaines unités.**

#### **Première édition - Septembre 2003**

LE PRESENT DOCUMENT EST LIVRE ″EN L'ETAT″. IBM DECLINE TOUTE RESPONSABILITE, EXPRESSE OU IMPLICITE, RELATIVE AUX INFORMATIONS QUI Y SONT CONTENUES, Y COMPRIS EN CE QUI CONCERNE LES GARANTIES DE QUALITE MARCHANDE OU D'ADAPTATION A VOS BESOINS. Certaines juridictions n'autorisent pas l'exclusion des garanties implicites, auquel cas l'exclusion ci-dessus ne vous sera pas applicable.

Ce document est mis à jour périodiquement. Chaque nouvelle édition inclut les mises à jour. Les informations qui y sont fournies sont susceptibles d'être modifiées avant que les produits décrits ne deviennent eux-mêmes disponibles. En outre, il peut contenir des informations ou des références concernant certains produits, logiciels ou services non annoncés dans ce pays. Cela ne signifie cependant pas qu'ils y seront annoncés.

Pour plus de détails, pour toute demande d'ordre technique, ou pour obtenir des exemplaires de documents IBM, référez-vous aux documents d'annonce disponibles dans votre pays, ou adressez-vous à votre partenaire commercial.

Vous pouvez également consulter les serveurs Internet suivants :

- v <http://www.fr.ibm.com> (serveur IBM en France)
- v <http://www.can.ibm.com> (serveur IBM au Canada)
- <http://www.ibm.com> (serveur IBM aux Etats-Unis)

*Compagnie IBM France Direction Qualité Tour Descartes 92066 Paris-La Défense Cedex 50*

© Copyright IBM France 2003. Tous droits réservés.

**© Copyright International Business Machines Corporation 2003. All rights reserved.**

# <span id="page-4-0"></span>**Informations importantes pour les utilisateurs**

# **Informations importantes concernant la réglementation d'utilisation**

L'ordinateur ThinkPad® R50 Series respecte les normes de fréquence radioélectrique et de sécurité du pays ou de la région où son utilisation sans fil est autorisée. Il doit être installé et utilisé conformément à la réglementation locale en matière de fréquence radioélectrique. Avant d'utiliser l'ordinateur ThinkPad R50 Series, prenez connaissance du document *Réglementation concernant les ordinateurs ThinkPad R50 Series* fourni avec ce manuel.

# **Informations sur la capacité du disque dur**

Au lieu de fournir un CD-ROM de restauration ou un CD-ROM Windows avec votre ordinateur, IBM propose des méthodes plus simples pour accomplir les tâches généralement associées à ces CD-ROM. Les fichiers et les programmes correspondant à ces méthodes de remplacement figurent sur votre disque dur. Vous n'avez donc pas besoin de rechercher des CD-ROM et ne risquez pas de rencontrer des incidents liés à l'utilisation d'une version de CD-ROM incorrecte.

La sauvegarde complète des fichiers et programmes préinstallés par IBM sur votre ordinateur figure dans une zone ou une partition cachée du disque dur. Même si les copies de sauvegarde de la partition sont cachées, elles prennent de l'espace sur le disque dur. Lorsque vous vérifiez la capacité de votre disque dur sous Windows, vous pouvez donc remarquer que la capacité totale du disque est plus petite que prévu. Cet écart s'explique par le contenu de la partition cachée. (Voir [«Restauration](#page-42-0) de logiciels [préinstallés»](#page-42-0) à la page 33.)

Pour plus d'informations sur la restauration du contenu préinstallé de votre disque dur, reportez-vous à votre système d'aide Access IBM. Appuyez sur le bouton bleu Access IBM ou cliquez sur l'icône Access IBM de votre bureau, puis parcourez les différentes rubriques de la section Learn relatives aux opérations de sauvegarde et de restauration.

**iv** ThinkPad R50 Series - Guide de maintenance et d'identification des incidents

# <span id="page-6-0"></span>**Recherche d'informations avec Access IBM**

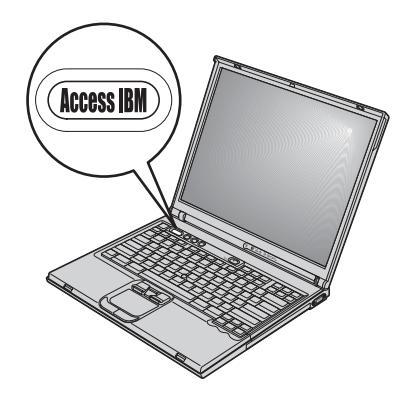

Dans bien des cas, le bouton bleu Access IBM peut vous aider, que votre ordinateur fonctionne normalement ou non. Pour ouvrir Access IBM, appuyez sur le bouton correspondant depuis votre bureau. Access IBM représente le centre de support en ligne pour votre ordinateur. Il vous fournit des illustrations informatives et des instructions faciles à suivre pour commencer, et rester productif. Vous pouvez également utiliser le bouton Access IBM pour interrompre la séquence d'amorçage de votre ordinateur et démarrer Access Predesktop Area. Si Windows ne démarre pas correctement, vous devez appuyer sur le bouton Access IBM lors de la séquence d'amorçage de votre ordinateur et lancer Access Predesktop Area. Utilisez Access IBM Predesktop Area pour exécuter des programmes de diagnostic, restaurer les sauvegardes effectuées à l'aide d'IBM Rapid Restore™ Ultra), récupérer le contenu par défaut (celui qui existait à la réception de l'ordinateur), démarrer un utilitaire pour modifier la séquence d'amorçage, obtenir des informations système importantes et lancer l'utilitaire IBM BIOS Setup Utility dans lequel vous pouvez vérifier et changer les paramètres du BIOS.

Le bouton Access IBM permet d'ouvrir l'application fournissant toutes les ressources IBM. La page Welcome suivante décrit chaque rubrique d'aide d'Access IBM.

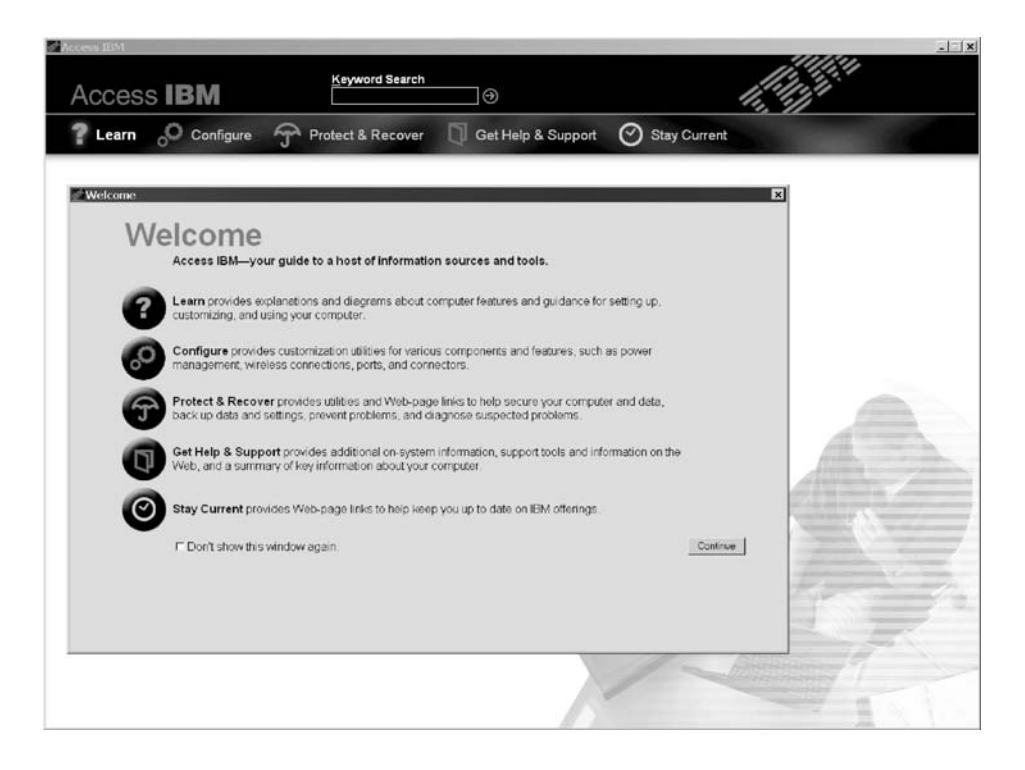

Certaines rubriques du système d'aide contiennent de brefs clips vidéo vous montrant comment effectuer certaines tâches, notamment le remplacement de la batterie, l'insertion d'une carte PC Card ou la mise à niveau de la mémoire. Utilisez les boutons pour lire, interrompre et rembobiner le clip vidéo.

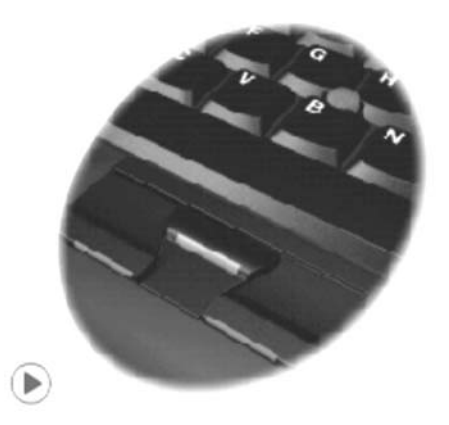

# **Table des matières**

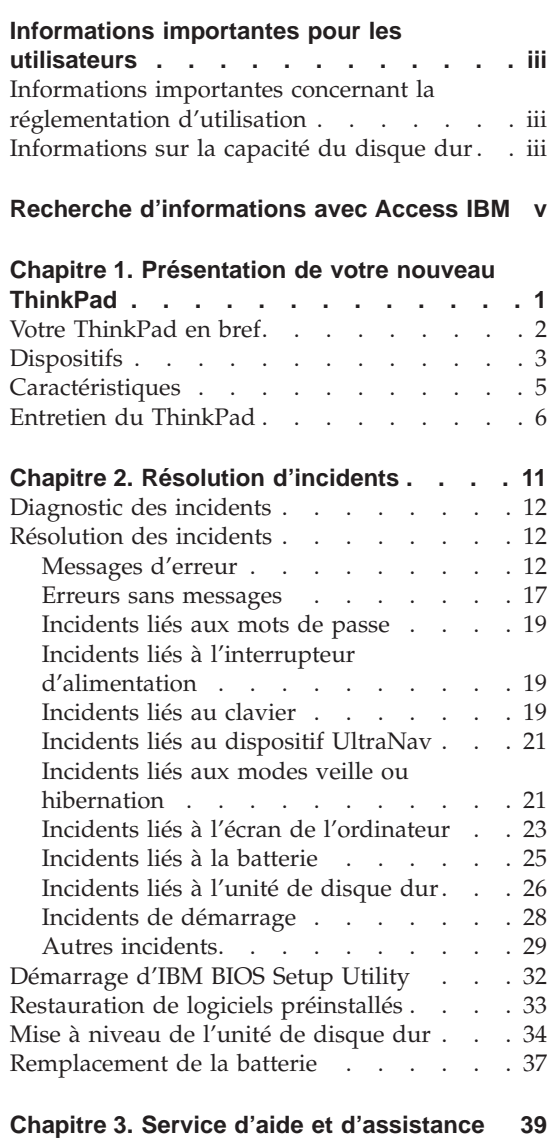

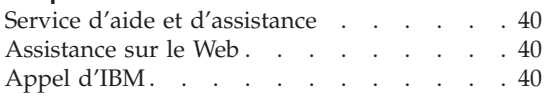

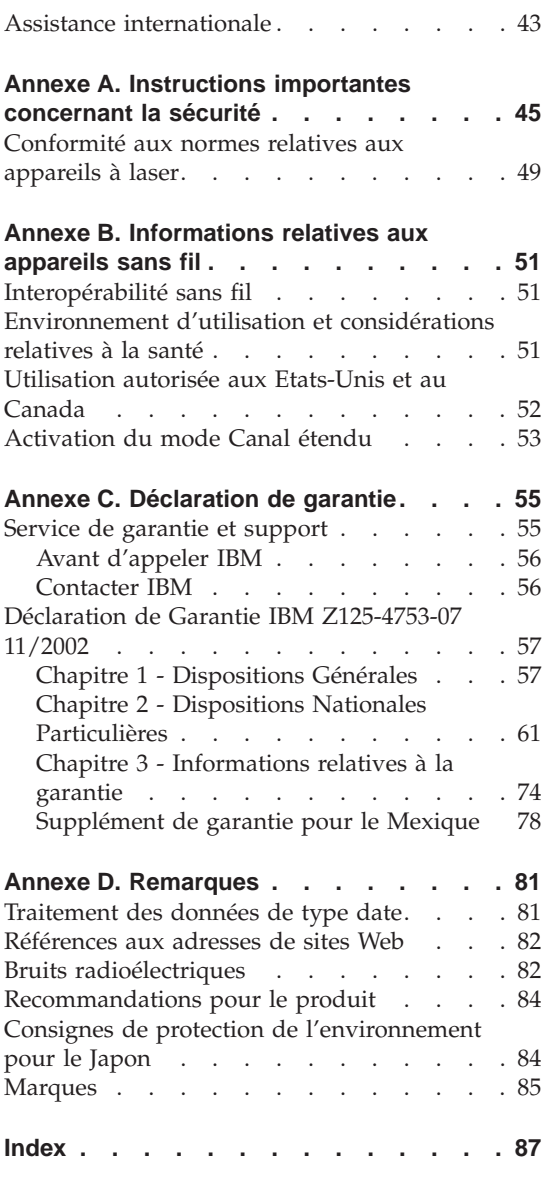

**viii** ThinkPad R50 Series - Guide de maintenance et d'identification des incidents

# <span id="page-10-0"></span>**Chapitre 1. Présentation de votre nouveau ThinkPad**

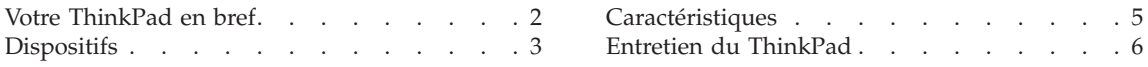

# <span id="page-11-0"></span>**Votre ThinkPad en bref**

#### **Vue de face**

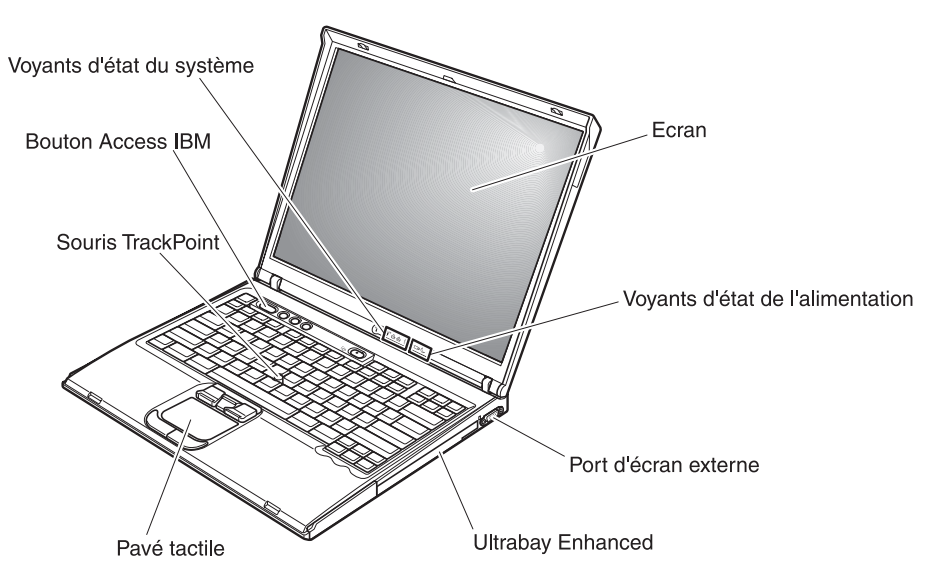

**Vue arrière**

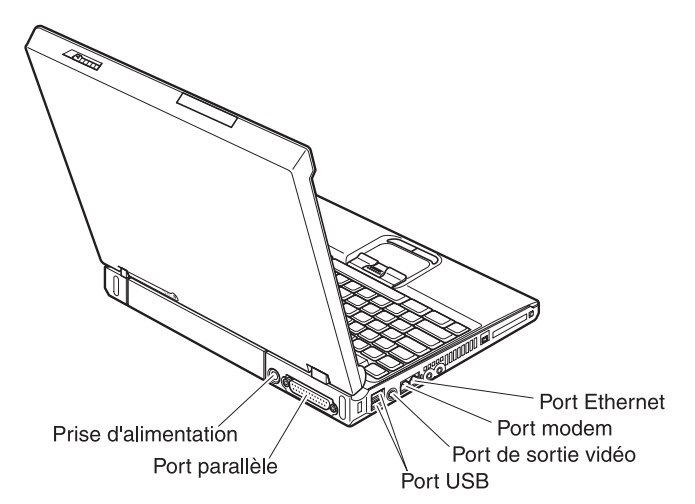

# <span id="page-12-0"></span>**Dispositifs**

### **Processeur**

• Processeur Intel Pentium M

# **Mémoire**

• Mémoire vive dynamique (DRAM) à double vitesse de transfert (DDR) **Vitesse d'accès à la mémoire :** Votre ordinateur n'est peut-être pas en mesure de prendre en charge toutes les vitesses d'accès à la mémoire (MHz). Un système conçu pour une petite vitesse d'accès à la mémoire pourra peut-être s'adapter à une vitesse plus grande mais ne fonctionnera qu'à la vitesse la plus lente.

# **Unité de stockage**

• Unité de disque dur 2,5 pouces

# **Ecran**

L'écran couleur est basé sur la technologie TFT :

- Taille : 14,1 pouces ou 15 pouces, selon le modèle.
- $\cdot$  Résolution :
	- Ecran à cristaux liquides : jusqu'à 2048 x 1536, selon le modèle
	- Ecran externe : jusqu'à 2048 x 1536
- Réglage de la luminosité

# **Clavier**

- Touche de code 87, 88 ou 92
- UltraNav (TrackPoint et pavé tactile)
- Touche de fonction Fn
- Bouton Access IBM
- Boutons de réglage du volume
- ThinkLight

#### **Interface externe**

- Port parallèle (IEEE 1284A)
- Port d'écran externe
- v Emplacement PC Card (carte PC Card de type II (un ou deux emplacements, selon le modèle), ou de type III)
- Prise pour écouteurs stéréo
- Prise pour microphone
- Connecteur de sortie vidéo (S-Video)
- 2 ports USB (Universal Serial Bus)
- Port IEEE 1394 (certains modèles)
- Port infrarouge
- Connecteur téléphonique RJ11
- Connecteur Ethernet RJ45
- Ultrabay Enhanced

# *Dispositifs*

- v Connecteur pour station d'accueil
- Fonction LAN sans fil intégrée (IEEE 802.11a/b/g) (certains modèles)
- Fonction LAN intégrée (IEEE 802.11b) (certains modèles)
- v Fonction *Bluetooth* intégrée (certains modèles)

# <span id="page-14-0"></span>**Caractéristiques**

#### **Dimensions**

#### **Modèle 14 pouces**

- Longueur : 314 mm
- Largeur : 260 mm
- v Hauteur : devant 34 mm, derrière 37 mm

# **Modèle 15 pouces**

- Longueur : 332 mm
- Largeur : 269 mm
- v Hauteur : devant 37 mm, derrière 40 mm

#### **Environnement**

- v Altitude maximale sans pressurisation : 3048 m
- Température
	- Altitude jusqu'à 2438 m
		- Fonctionnement sans disquette : 5 à 35 °C
		- Fonctionnement avec disquette : 10 à 35 °C
		- Eteint : 5 à 43 °C
	- Altitude supérieure à 2438 m
		- Température maximale d'exploitation : 31,3 °C

**Remarque :** Lorsque la batterie est en charge, sa température doit être d'au moins 10 °C.

- v Humidité relative :
	- Fonctionnement sans disquette dans l'unité : 8 % à 95 %
	- Fonctionnement avec une disquette dans l'unité : 8 % à 80 %

# **Dissipation calorifique**

• Maximum  $\cdot$  72 W

#### **Alimentation électrique (boîtier d'alimentation)**

- v Entrée sinusoïdale de 50 à 60 Hz
- v Tension d'entrée du boîtier d'alimentation : 100-240 V ca, 50 à 60 Hz

#### **Batterie**

- Bloc de batteries au Lithium-ion (Li-Ion)
	- Tension nominale : 10,8 V cc
	- Capacité : 4,4 AH/6,6 AH (sur certains modèles)

# <span id="page-15-0"></span>**Entretien du ThinkPad**

Bien que conçu et testé pour rester fiable le plus longtemps possible dans des conditions normales d'utilisation, votre ordinateur exige le respect des consignes qui suivent. Les quelques conseils et restrictions qui figurent dans ce document doivent vous permettre de tirer le meilleur parti de votre ordinateur.

#### **Conseils importants :**

#### **Choix de votre emplacement et de vos conditions de travail**

- Ne laissez pas l'ordinateur sur vos genoux pendant un long moment lorsqu'il fonctionne ou que la batterie est en charge. En effet, l'activité de votre ordinateur et la procédure de charge de la batterie dégagent de la chaleur. Un contact prolongé avec votre peau, même à travers des vêtements, peut provoquer des lésions, voire des brûlures.
- v Ne placez pas de liquides à proximité de l'ordinateur (qui risquent de se répandre) et ne l'installez pas près de l'eau (pour éviter tout risque d'électrocution).
- v Conservez les emballages hors de portée des enfants pour éviter tout risque d'étouffement (sacs plastique).
- v Tenez votre ordinateur à l'écart de champs magnétiques, de téléphones cellulaires activés, d'appareils électriques ou de haut-parleurs (à 13 cm de l'objet).
- v Evitez de soumettre votre ordinateur à des températures extrêmes (inférieures à 5 °C ou supérieures à 35 °C).

#### **Maniement de l'ordinateur**

- v Ne placez pas d'objets (ni même de papier) entre l'écran et le clavier ou sous le clavier.
- v Ne placez pas et ne faites pas tomber d'objets lourds sur l'ordinateur, l'écran ou les périphériques externes. Evitez également de les heurter, de les rayer et de les soumettre à des chocs ou à des vibrations.
- v L'écran de l'ordinateur a été conçu pour être utilisé ouvert à un angle légèrement supérieur à 90 degrés. N'ouvrez pas l'écran au-delà de 180 degrés ; vous risqueriez d'endommager la charnière de l'ordinateur.

#### **Transport de l'ordinateur**

- v Avant de déplacer l'ordinateur, n'oubliez pas de retirer les supports, de mettre les périphériques connectés hors tension et de débrancher les cordons et les câbles.
- v Avant de le déplacer, vérifiez qu'il est en mode veille ou hibernation, ou qu'il est hors tension, pour éviter d'endommager l'unité de disque dur et prévenir toute perte de données.
- v Pour déplacer l'ordinateur lorsque l'écran est ouvert, saisissez-le par la partie inférieure. Ne soulevez pas l'ordinateur par l'écran.
- Utilisez une mallette solide assurant une protection adéquate. Ne placez pas l'ordinateur dans un sac ou un emballage trop serré,

#### **Manipulation des supports de stockage et des unités**

- v Manipulez les disquettes délicatement et évitez de coller plusieurs étiquettes sur celles-ci ; elles risqueraient de se décoller et de bloquer l'unité.
- v Si votre ordinateur est livré avec une unité de disque optique telle qu'une unité de CD-ROM, DVD-ROM ou CD-RW/DVD, ne touchez pas la surface du CD-ROM ni les lentilles du plateau.
- v Vous devez entendre un clic lorsque vous engagez le CD-ROM ou le DVD-ROM sur le pivot central de l'unité de CD-ROM, de DVD-ROM ou de CD-RW/DVD avant de refermer le plateau.
- v Lorsque vous installez l'unité de disque dur, de disquette, de CD-ROM, de DVD-ROM ou de CD-RW/DVD, suivez les instructions fournies et n'exercez pas de pression inutile pour la mettre en place. Pour plus d'informations sur le remplacement de l'unité de disque dur, reportez-vous au programme Access IBM, l'aide en ligne du système, (en appuyant sur le bouton Access IBM).

#### **Définition des mots de passe**

v Veillez à ne pas oublier vos mots de passe. Si vous oubliez votre mot de passe superviseur ou votre mot de passe d'accès au disque dur, IBM ne le réinitialisera pas et il vous faudra peut-être remplacer votre carte mère ou votre unité de disque dur.

#### **Autres conseils importants**

- Votre modem utilise peut-être uniquement un réseau téléphonique analogique ou un réseau téléphonique public commuté (PSTN). Ne connectez pas le modem à un autocommutateur privé (PBX) ni à une ligne téléphonique numérique, car il pourrait être endommagé. Les lignes analogiques sont souvent utilisées pour les domiciles privés, alors que les lignes numériques sont souvent employées pour les hôtels ou les bâtiments de bureaux. Si vous ne savez pas quel type de ligne vous utilisez, renseignez-vous auprès des services de télécommunication.
- v Il se peut que votre ordinateur soit doté de deux ports : un port Ethernet et un port de modem. Si c'est le cas, veillez à brancher le câble de communication sur le port approprié afin d'éviter d'endommager ce dernier. Pour plus d'informations sur l'emplacement de ces ports, reportez-vous au système d'aide en ligne Access IBM (en appuyant sur le bouton Access IBM).
- v Enregistrez vos produits ThinkPad auprès d'IBM (voir page Web : www.ibm.com/pc/register). Le cas échéant, cela permettra aux autorités compétentes de retrouver et d'identifier plus facilement votre ordinateur en cas de perte ou de vol. En outre, vous serez ainsi averti par IBM de toute information technique ou mise à niveau concernant votre ThinkPad.
- La réparation du ThinkPad doit être exclusivement confiée à un technicien de maintenance IBM.
- v Ne fixez pas les loquets de l'écran pour maintenir celui-ci ouvert ou fermé.
- v Veillez à ne pas retourner l'ordinateur lorsque le boîtier d'alimentation est connecté afin de ne pas endommager la prise de ce dernier.
- v Mettez votre ordinateur hors tension pour remplacer une unité de baie, ou alors assurez-vous que l'unité est remplaçable à chaud.
- v Lorsque vous retirez ou ajoutez des unités, veillez à remettre les caches en place (le cas échéant).
- v Rangez les unités de disque dur externe ou amovible, de disquette, de CD-ROM, DVD-ROM et CD-RW/DVD dans les coffrets ou boîtiers appropriés lorsque vous ne les utilisez pas.

# **Nettoyage du couvercle de votre ordinateur**

Nettoyez de temps en temps votre ordinateur comme suit :

- 1. Préparez un détergent doux de cuisine (ne contenant pas de poudre abrasive ou de produits chimiques forts comme un acide ou une substance alcaline). Diluez 5 volumes d'eau pour 1 volume de détergent.
- 2. Imbibez une éponge de ce détergent dilué.
- 3. Pressez l'éponge pour éliminer l'excès de liquide.
- 4. Nettoyez le couvercle avec l'éponge en exécutant un mouvement circulaire et en veillant à ne pas laisser couler le liquide.
- 5. Essuyez la surface pour retirer toute trace de détergent.
- 6. Rincez l'éponge à l'eau courante.
- 7. Essuyez le couvercle avec l'éponge propre.
- 8. Essuyez à nouveau la surface avec un chiffon sec, doux et non pelucheux.
- 9. Attendez que la surface soit complètement sèche avant d'enlever les fibres de chiffon éventuelles.

# **Nettoyage de votre clavier**

- 1. Imbibez un chiffon propre et non pelucheux avec de l'alcool isopropylique.
- 2. Essuyez la surface des touches avec ce chiffon en veillant à ne pas laisser couler le liquide entre les touches.
- 3. Laissez sécher.

4. Vous pouvez utiliser de l'air comprimé pour enlever les miettes ou la poussière situés sous les touches.

**Remarque :** Evitez de vaporiser un produit de nettoyage directement sur l'écran ou le clavier.

#### **Nettoyage de votre écran**

- 1. Essuyez doucement l'écran avec un chiffon sec, doux et non pelucheux. Si l'écran présente une marque semblable à une rayure, il peut s'agir d'une tache provenant du clavier ou du bouton de pointage TrackPoint lors de pressions extérieures sur le couvercle.
- 2. Essuyez ou dépoussiérez délicatement la tache avec un chiffon doux et sec.
- 3. Si la tache persiste, vous devez imbiber légèrement un chiffon doux non pelucheux avec de l'eau ou un mélange à proportion égale d'alcool isopropylique et d'eau pure.
- 4. Essorez le chiffon pour extraire l'excès de liquide.
- 5. Essuyez à nouveau l'écran sans laisser couler de liquide dans l'ordinateur.
- 6. Séchez bien l'écran avant de refermer l'ordinateur.

*Entretien du ThinkPad*

# <span id="page-20-0"></span>**Chapitre 2. Résolution d'incidents**

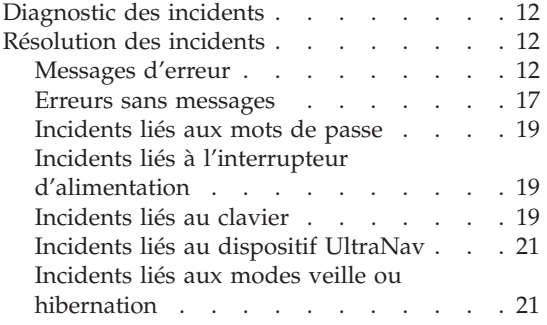

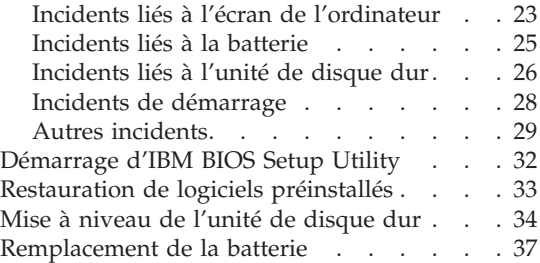

# <span id="page-21-0"></span>**Diagnostic des incidents**

Si un incident se produit sur votre ordinateur, vous pouvez effectuer un test à l'aide de PC-Doctor pour Windows. Pour exécuter PC-Doctor pour Windows, procédez comme suit :

- 1. Cliquez sur **Démarrer**.
- 2. Placez le pointeur sur **Tous les programmes** (ou **Programmes** sous une interface Windows autre que Windows XP), puis sur **PC-Doctor pour Windows**.
- 3. Cliquez sur **PC-Doctor**.
- 4. Choisissez un test dans **Device Categories** ou **Test Scripts**.

#### **Attention**

L'exécution de tests peut prendre plusieurs minutes. Assurez-vous que vous avez suffisamment de temps pour exécuter la totalité du test ; n'interrompez pas son exécution.

Dans **Test Scripts**, l'option **System Test** permet d'exécuter des tests sur des composants matériel critiques. Toutefois, cette option ne permet pas d'exécuter l'ensemble des tests de diagnostic dans PC-Doctor pour Windows. Si PC-Doctor pour Windows signale la fin de l'exécution de tous les tests dans **System Test** et l'absence d'incidents, vous pouvez exécuter des tests supplémentaires dans PC-Doctor pour Windows.

Si vous envisagez de prendre contact avec IBM en vue d'une assistance, veillez à imprimer le journal de test afin de pouvoir fournir rapidement les informations nécessaires.

#### **Résolution des incidents**

Si vous ne parvenez pas à isoler l'incident à ce stade, reportez-vous à votre système d'aide en ligne Access IBM. Pour ouvrir Access IBM, appuyez sur le bouton Access IBM. La section suivante ne décrit que les incidents susceptibles de vous empêcher d'accéder à ce système d'aide.

#### **Messages d'erreur**

#### **Remarques :**

- 1. Dans les graphiques, la lettre x peut désigner tout caractère.
- 2. La version de PC-Doctor mentionnée ici est PC-Doctor pour Windows.

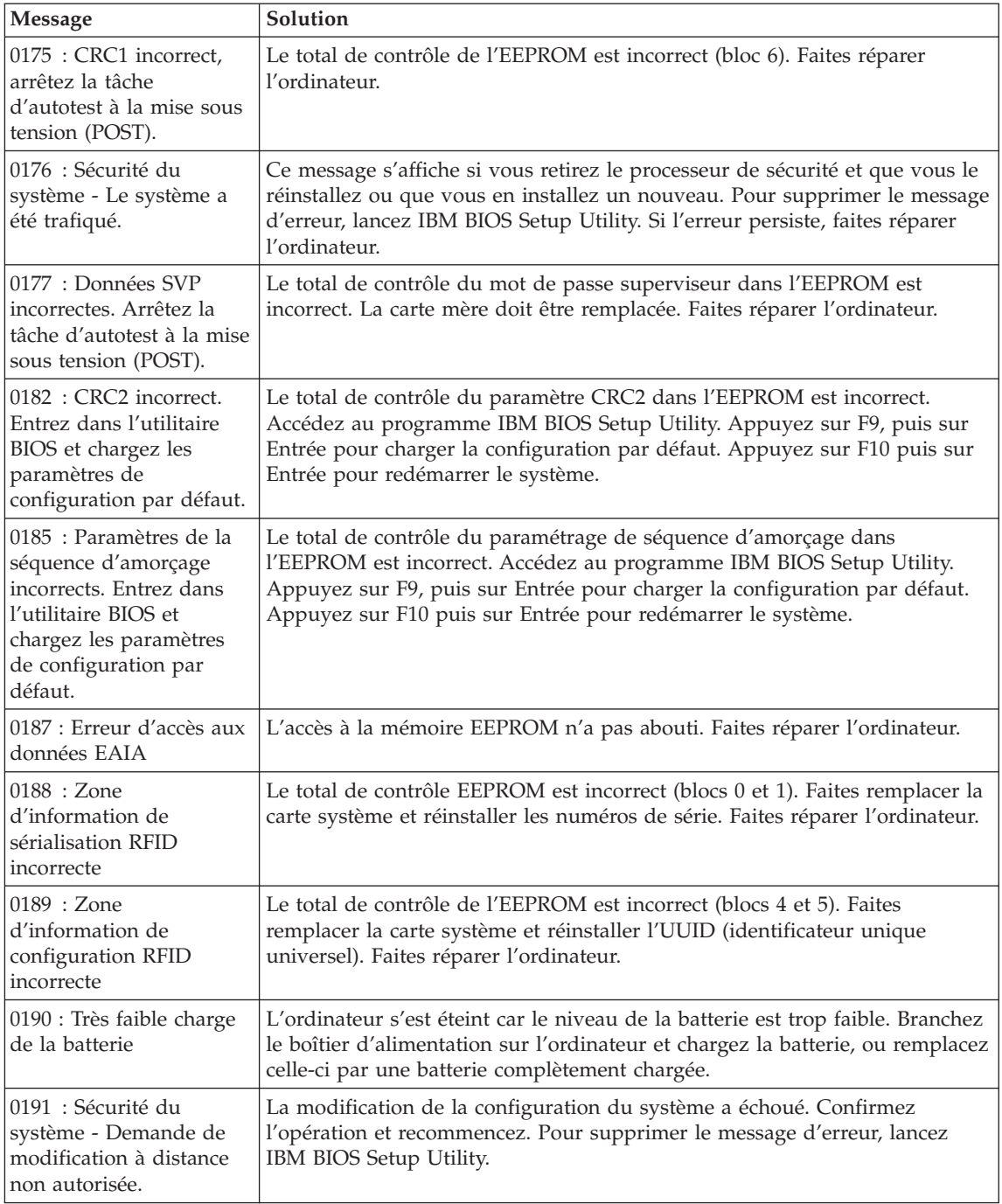

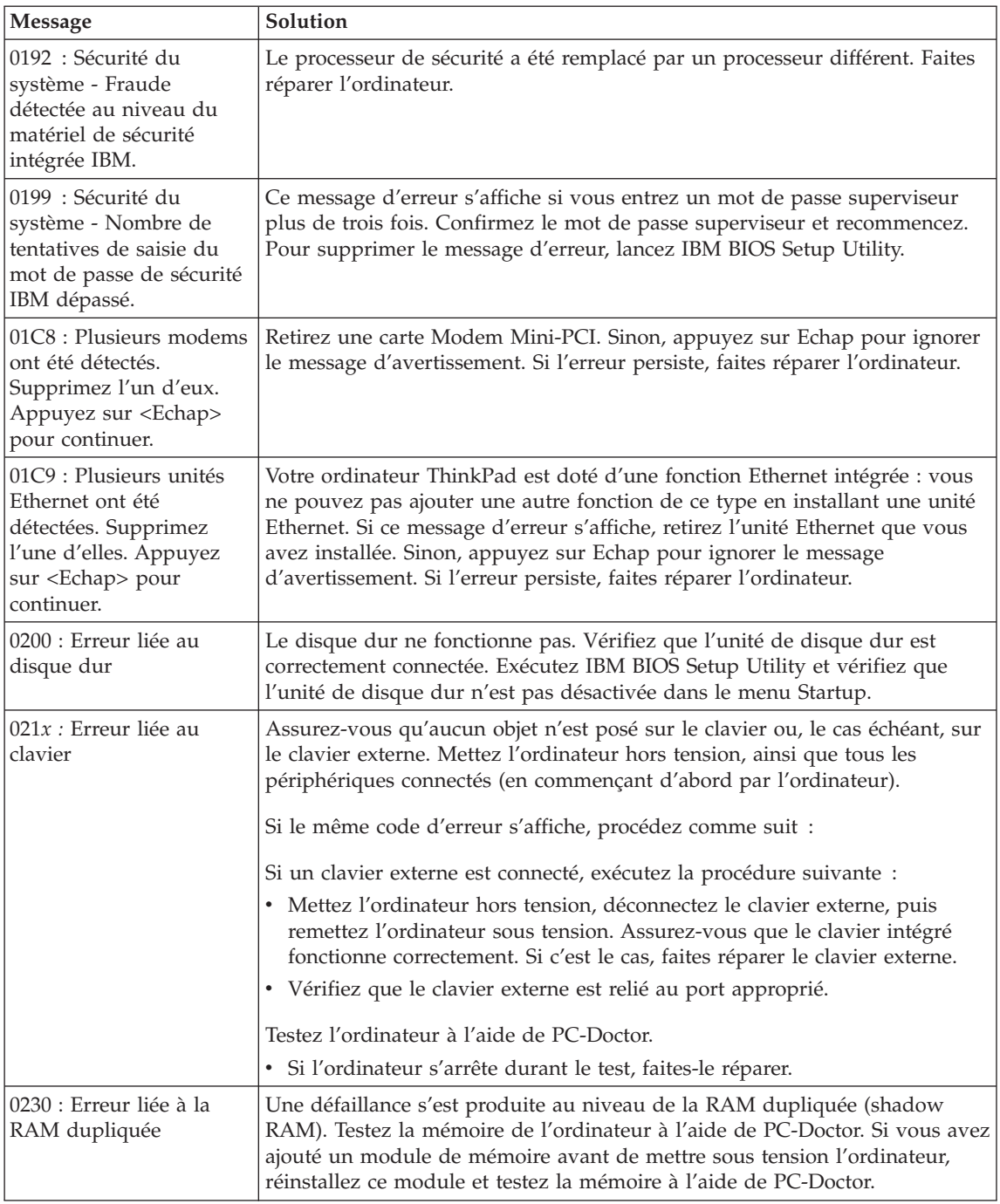

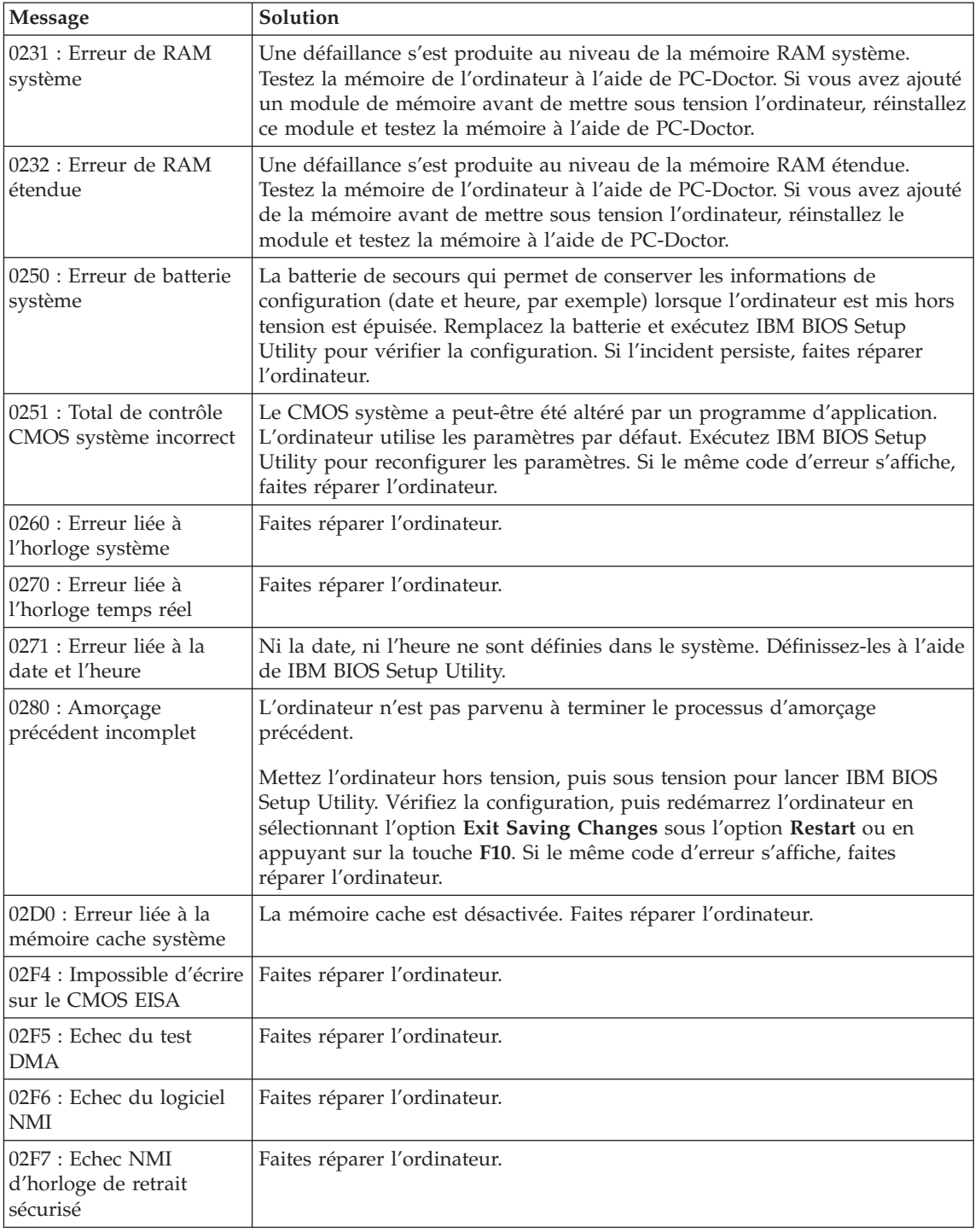

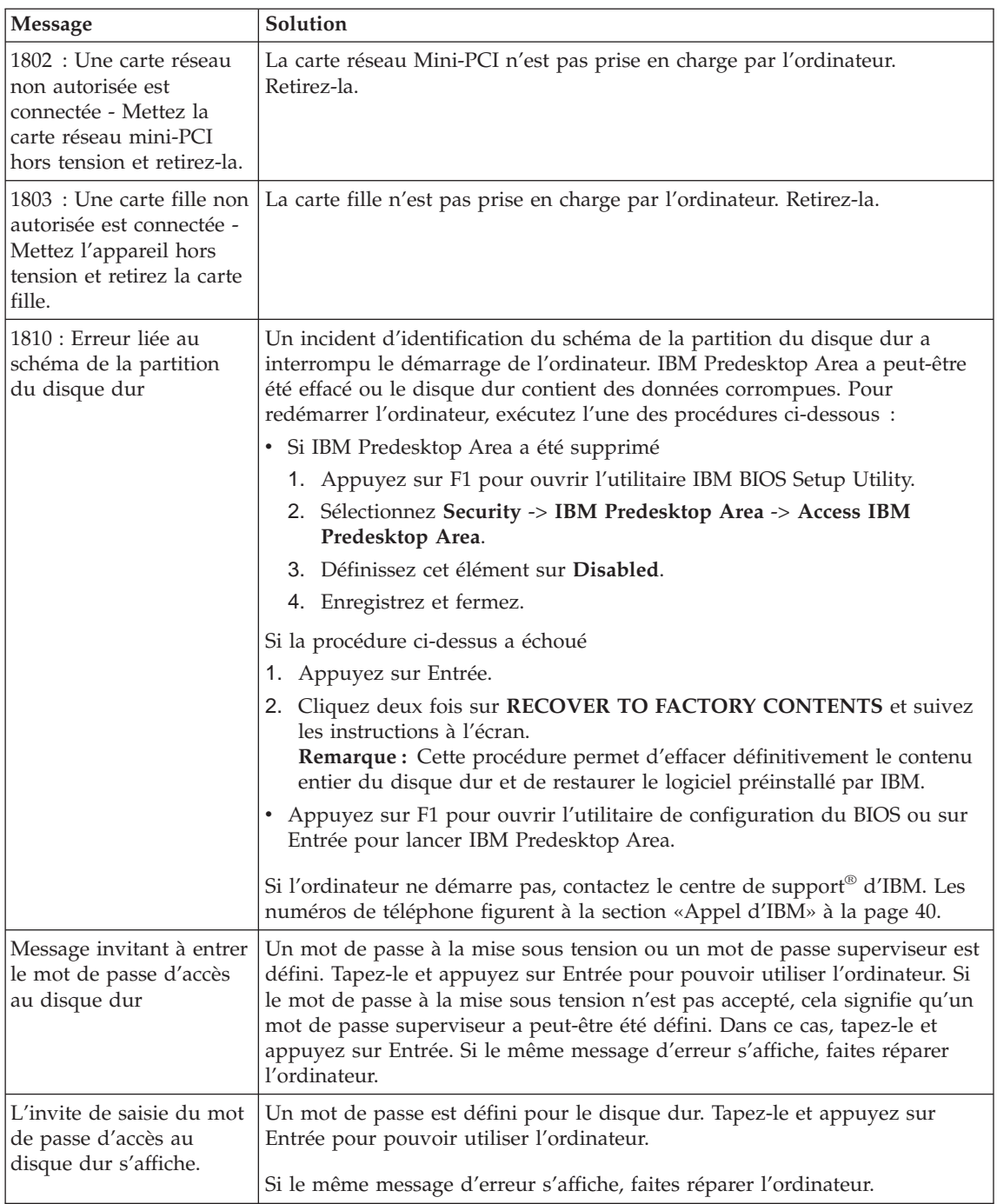

<span id="page-26-0"></span>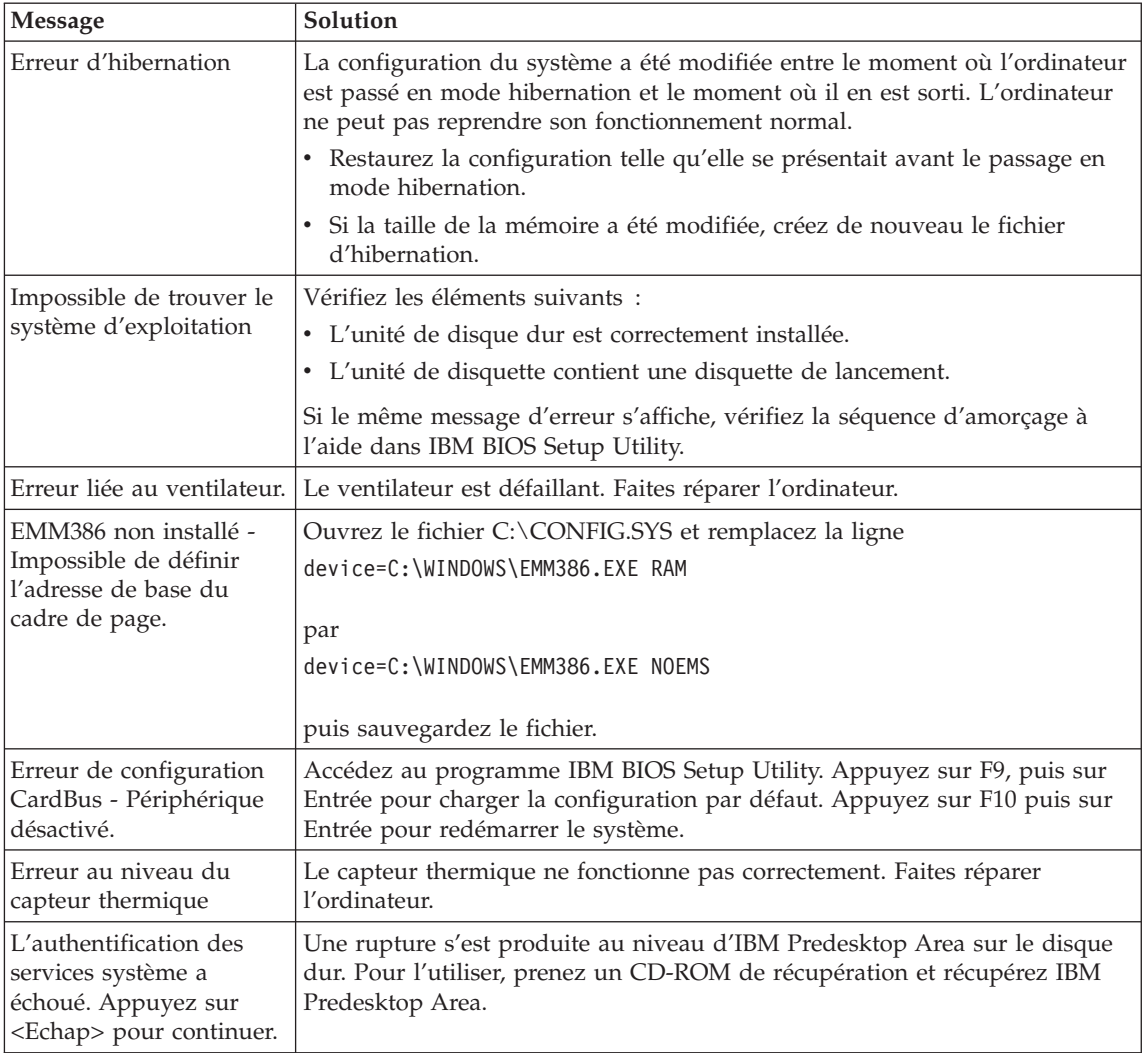

# **Erreurs sans messages**

#### **Incident :**

A la mise sous tension de l'ordinateur, l'écran reste vide et aucun bip ne retentit au démarrage.

**Remarque :** Si vous n'êtes pas certain qu'aucun bip sonore n'a été émis, éteignez l'ordinateur, puis rallumez-le et écoutez de nouveau. Si vous utilisez un écran externe, reportez-vous à la section «Incidents liés à l'écran de [l'ordinateur»](#page-32-0) à la page 23.

# **Solution :**

Si un mot de passe est défini pour la mise sous tension, appuyez sur une touche pour afficher l'invite du mot de passe, entrez le mot de passe correct et appuyez sur Entrée.

Si l'invite du mot de passe ne s'affiche pas, il se peut que le curseur de contrôle de la luminosité soit réglé au minimum. Réglez le niveau de la luminosité en appuyant sur Fn+Pos1.

Si l'écran reste vide, vérifiez les points suivants :

- la batterie est correctement installée,
- v le boîtier d'alimentation est connecté à l'ordinateur et la prise à laquelle le cordon d'alimentation est branché fonctionne correctement,
- v l'ordinateur est allumé (actionnez de nouveau l'interrupteur pour vous en assurer).

Si les conditions ci-dessus sont remplies et que l'écran reste vierge, faites réparer l'ordinateur.

# **Incident :**

A la mise sous tension de l'ordinateur, l'écran reste vide et au moins deux signaux sonores retentissent.

# **Solution :**

Vérifiez que la carte mémoire est correctement installée. Si c'est le cas, mais que l'écran reste vide et que vous entendez cinq bips, faites réparer l'ordinateur.

Si vous entendez 4 séries de 4 signaux sonores, le processeur de sécurité est défectueux. Faites réparer l'ordinateur.

# **Incident :**

A la mise sous tension de l'ordinateur, seul un curseur blanc s'affiche.

# **Solution :**

Réinstallez le système d'exploitation et mettez l'ordinateur sous tension. Si l'incident persiste, faites réparer l'ordinateur.

# **Incident :**

L'écran devient vierge alors que l'ordinateur est allumé.

# **Solution :**

L'économiseur d'écran ou la fonction de gestion de l'alimentation est peut-être activé. Pour arrêter l'économiseur d'écran ou quitter les modes veille ou hibernation mode, effectuez l'une des opérations ci-dessous :

- v Touchez la souris TrackPoint ou le pavé tactile.
- Appuyez sur une touche.
- v Appuyez sur l'interrupteur d'alimentation.

La fenêtre de session DOS plein-écran semble trop petite.

#### <span id="page-28-0"></span>**Solution :**

Si vous utilisez une application DOS prenant en charge uniquement la résolution 640 x 480 (mode VGA), l'image écran peut présenter une légère distorsion ou paraître plus petite par rapport à la taille de l'écran. Ceci permet d'assurer la compatibilité avec les autres applications DOS. Pour ajuster la taille de l'image à celle de l'écran, lancez le programme Configuration du ThinkPad, cliquez sur l'icône **Ecran LCD**, puis sélectionnez la fonction d'extension de l'écran. (L'image continuera peut-être de présenter une légère distorsion.)

# **Incidents liés aux mots de passe**

#### **Incident :**

Vous avez oublié votre mot de passe.

#### **Solution :**

Si vous avez oublié votre mot de passe à la mise sous tension, vous devez retourner votre ordinateur à un partenaire commercial ou un fournisseur de services agréé IBM pour annuler votre mot de passe.

En cas d'oubli du mot de passe d'accès au disque dur, IBM ne peut pas le réinitialiser ou récupérer les données de votre disque dur. Vous devez retourner votre ordinateur à un partenaire commercial ou un fournisseur de services agréé IBM pour qu'il remplace l'unité de disque dur. Une preuve d'achat vous sera demandée, les pièces détachées et le service vous seront facturés.

En cas d'oubli du mot de passe superviseur, IBM ne peut pas le réinitialiser. Vous devez retourner votre ordinateur à un partenaire commercial ou un fournisseur de services agréé IBM pour qu'il remplace la carte mère. Une preuve d'achat vous sera demandée, les pièces détachées et le service vous seront facturés.

# **Incidents liés à l'interrupteur d'alimentation**

#### **Incident :**

Le système ne répond pas et vous ne pouvez pas éteindre l'ordinateur.

#### **Solution :**

Eteignez l'ordinateur en maintenant enfoncé l'interrupteur d'alimentation pendant au moins 4 secondes. Si le système ne se réinitialise pas, retirez le boîtier d'alimentation et la batterie.

# **Incidents liés au clavier**

#### **Incident :**

Certaines touches du clavier ou toutes ne fonctionnent pas.

# **Solution :**

Si l'incident est survenu immédiatement après la sortie du mode veille, entrez le mot de passe à la mise sous tension (si défini).

Si un clavier externe est connecté à l'ordinateur, le pavé numérique de l'ordinateur ne fonctionne pas. Utilisez le pavé numérique du clavier externe.

Si un pavé numérique ou une souris externe est connecté :

- 1. Eteignez l'ordinateur.
- 2. Déconnectez le pavé numérique ou la souris.
- 3. Mettez l'ordinateur sous tension et essayez à nouveau d'utiliser le clavier.

Si l'incident de clavier est résolu, rebranchez soigneusement le pavé numérique externe, le clavier externe ou la souris, en vérifiant l'insertion des connecteurs.

Si les touches du clavier ne fonctionnent toujours pas, faites réparer l'ordinateur.

#### **Incident :**

Un chiffre apparaît lorsque vous tapez une lettre.

#### **Solution :**

La fonction de verrouillage numérique est activée. Pour la désactiver, maintenez enfoncée la touche Maj, puis appuyez sur Verr num.

#### **Incident :**

Certaines touches du pavé numérique externe ou toutes ne fonctionnent pas.

#### **Solution :**

Assurez-vous que le pavé numérique externe est correctement connecté à l'ordinateur.

#### **Incident :**

Certaines touches du clavier externe ou toutes ne fonctionnent pas.

#### **Solution :**

Si vous utilisez la station d'accueil ThinkPad, la mini station d'accueil ThinkPad ou le duplicateur de ports II ThinkPad, vérifiez que le câble de clavier est correctement relié au port correspondant.

Si la connexion est correcte, déconnectez le câble et assurez-vous que le clavier intégré fonctionne normalement. Si le clavier intégré fonctionne, l'incident est lié au clavier externe. Essayez un autre clavier externe.

# <span id="page-30-0"></span>**Incidents liés au dispositif UltraNav**

### **Incident :**

Le pointeur dérive lorsque vous allumez l'ordinateur ou lorsque ce dernier revient en mode normal.

# **Solution :**

Le pointeur peut dériver lorsque vous n'utilisez pas la souris TrackPoint en mode normal. Il s'agit d'un comportement normal de la souris TrackPoint et non d'un défaut. Le pointeur dérive plusieurs secondes dans les conditions suivantes :

- v Lors de la mise sous tension de l'ordinateur
- v Lors du retour de l'ordinateur au mode normal
- Lorsque vous appuyez longtemps sur le bouton de la souris TrackPoint
- Lorsque la température ambiante change

# **Incident :**

La souris ou le périphérique de pointage ne fonctionne pas.

# **Solution :**

Assurez-vous que le dispositif TrackPoint est activé dans le programme de configuration du ThinkPad, puis essayez d'utiliser le dispositif TrackPoint. S'il fonctionne, la souris standard est peut-être à l'origine de l'incident.

Vérifiez que vous avez connecté fermement le câble de la souris ou de l'unité de pointage à la station d'accueil ThinkPad, à la mini station d'accueil ThinkPad ou au duplicateur de ports II ThinkPad.

Si votre souris est incompatible avec la souris PS/2 d'IBM, désactivez dispositif TrackPoint, à l'aide du programme de configuration du ThinkPad.

**Remarque :** Pour en savoir plus, reportez-vous au manuel fourni avec la souris.

# **Incidents liés aux modes veille ou hibernation**

# **Incident :**

L'ordinateur passe en mode veille automatiquement.

# **Solution :**

Si le processeur chauffe anormalement, l'ordinateur passe automatiquement en mode veille pour pouvoir refroidir et protéger le processeur et les autres composants internes. Vérifiez également les paramètres du mode veille, en utilisant l'Optimiseur de batterie.

# **Incident :**

L'ordinateur passe en mode veille immédiatement après l'autotest à la mise sous tension (l'indicateur du mode veille s'allume).

# **Solution :**

Vérifiez les points suivants :

- la batterie est chargée.
- la température d'exploitation est dans la plage admise. Reportez-vous à la section [«Caractéristiques»](#page-14-0) à la page 5.

En l'absence d'anomalie, faites réparer l'ordinateur.

# **Incident :**

Un message signalant une très faible charge de la batterie s'affiche et l'ordinateur s'arrête immédiatement.

# **Solution :**

La charge de la batterie est faible. Branchez le boîtier d'alimentation sur l'ordinateur, ou remplacez celle-ci par une batterie complètement chargée.

# **Incident :**

L'écran de l'ordinateur reste vide lorsque vous tentez de quitter le mode veille.

# **Solution :**

Vérifiez si un écran externe a été débranché pendant que l'ordinateur était en mode veille. Ne débranchez pas l'écran externe lorsque l'ordinateur est en mode veille ou hibernation. Si aucun écran externe n'est connecté au moment où l'ordinateur est remis en fonction, l'écran de l'ordinateur reste vierge. Cette restriction ne dépend pas de la résolution définie. Appuyez sur Fn+F7 pour réactiver l'écran de l'ordinateur.

# **Incident :**

L'ordinateur reste en mode veille ou l'indicateur du mode veille reste allumé et l'ordinateur ne fonctionne pas.

#### **Solution :**

L'ordinateur ne quitte pas le mode veille ou hibernation lorsque la batterie est déchargée. Observez l'indicateur de veille.

- v S'il est allumé, votre ordinateur se trouve en mode veille. Branchez le boîtier d'alimentation sur l'ordinateur et appuyez sur Fn.
- v S'il est éteint, votre ordinateur se trouve en mode hibernation ou hors tension. Branchez le boîtier d'alimentation sur l'ordinateur et appuyez sur le bouton de mise sous tension.

Si le système reste toujours en mode veille, c'est qu'il ne répond plus et que vous ne pouvez pas mettre l'ordinateur hors tension. Vous devez alors réinitialiser l'ordinateur. Les données non sauvegardées risquent d'être perdues. Pour procéder à la réinitialisation, maintenez le bouton d'alimentation enfoncé pendant au moins 4 secondes. Si le système ne se réinitialise pas, retirez le boîtier d'alimentation et la batterie.

L'ordinateur ne passe pas en mode veille ou hibernation.

# <span id="page-32-0"></span>**Solution :**

Vérifiez qu'une option empêchant l'ordinateur de passer en mode veille ou hibernation n'est pas sélectionnée.

#### **Incident :**

La combinaison de touches Fn+F12 ne provoque pas le passage en mode hibernation.

# **Solution :**

L'ordinateur ne peut pas passer en mode hibernation :

- v Si vous utilisez l'une des cartes PC Card de communication IBM. Pour passer en mode hibernation, arrêtez le programme de communication et retirez la carte PC Card ou désactivez l'emplacement PC Card. Consultez le système d'aide Access IBM pour plus d'informations sur le retrait de la carte (appuyez sur le bouton Access IBM pour lancer Access IBM).
- Si l'utilitaire d'hibernation n'est pas activé. Pour l'activer, procédez comme suit :
- 1. Lancez le programme Configuration du ThinkPad.
- 2. Cliquez sur **Gestion de l'alimentation**.
- 3. Cliquez sur l'onglet **Hibernation**.
- 4. Cochez la case de prise en charge de l'hibernation.
- 5. Cliquez sur OK.

**Remarque :** Si vous voulez pouvoir passer en mode hibernation en appuyant sur Fn+F12, vous devez installer le pilote IBM PM.

#### **Incident :**

Sous Windows XP, la combinaison de touches Fn+F3 ne met pas à blanc l'écran de l'ordinateur.

# **Solution :**

Windows XP permet à plusieurs utilisateurs de se connecter simultanément au système. Si vous êtes le premier utilisateur à ouvrir une session sur votre ordinateur, vous pouvez utiliser la combinaison de touches Fn+F3. Dans le cas contraire, cette fonctionnalité sera inopérante sur votre ordinateur.

# **Incidents liés à l'écran de l'ordinateur**

# **Incident :**

L'écran reste vide.

# **Solution :**

• Appuyez sur Fn+F7 pour réactiver l'image.

- **Remarque :** Si vous utilisez la combinaison de touches Fn+F7 pour appliquer un mode de présentation, appuyez au moins trois fois sur Fn+F7 dans les trois secondes pour afficher l'image à l'écran.
- v Si vous utilisez le boîtier d'alimentation ou la batterie et que le voyant d'état de la batterie est allumé (vert), appuyez sur Fn+Pos1 pour rendre l'écran plus lumineux.
- v Si le voyant d'état de veille est allumé (vert), appuyez sur Fn pour quitter le mode veille.
- v Si l'incident persiste, suivez la procédure de la solution de l'incident ci-dessous.

L'affichage est illisible ou déformé.

# **Solution :**

Vérifiez les points suivants :

- Le pilote d'écran est correctement installé.
- La résolution de l'écran et la qualité des couleurs sont correctement définies.
- Le type de moniteur est correct.

Pour vérifier ces paramètres, procédez comme suit :

Ouvrez la fenêtre Propriétés de l'affichage.

- 1. Cliquez sur l'onglet **Paramètres**.
- 2. Vérifiez si la résolution d'écran et la qualité des couleurs sont définies correctement.
- 3. Cliquez sur le bouton **Avancé**.
- 4. Cliquez sur l'onglet **Carte**.
- 5. Assurez-vous que les indications ″ATI Mobility xxxxx″ ou ″ATI Mobility FIRE GL xxxxx″ apparaissent dans la fenêtre des informations relatives à la carte.

**Remarque :** Le nom xxxxx du pilote de périphérique dépend du processeur vidéo installé dans l'ordinateur.

- 6. Cliquez sur le bouton **Propriétés**. Vérifiez la zone Etat du périphérique et assurez-vous que le périphérique fonctionne correctement. En cas de dysfonctionnement, cliquez sur le bouton **Résoudre les problèmes** ou **Résolution des problèmes**.
- 7. Cliquez sur l'onglet **Moniteur**.
- 8. Vérifiez que les informations sont correctes.
- 9. Cliquez sur le bouton **Propriétés**. Vérifiez la zone Etat du périphérique et assurez-vous que le périphérique fonctionne correctement. En cas de dysfonctionnement, cliquez sur le bouton **Résoudre les problèmes** ou **Résolution des problèmes**.

Des caractères incorrects s'affichent à l'écran.

#### <span id="page-34-0"></span>**Solution :**

Avez-vous correctement installé le système d'exploitation ou l'application ? En l'absence d'anomalie, faites réparer l'ordinateur.

#### **Incident :**

L'écran reste allumé même après la mise hors tension de l'ordinateur.

#### **Solution :**

Maintenez enfoncé l'interrupteur d'alimentation pendant au moins 4 secondes pour éteindre l'ordinateur, puis rallumez-le.

#### **Incident :**

Des points manquants, décolorés ou brillants s'affichent à chaque mise sous tension de l'ordinateur.

#### **Solution :**

Il s'agit d'une caractéristique intrinsèque de la technologie TFT. L'écran du ThinkPad contient des transistors à couches minces (écran à matrice active). Il est normal que quelques pixels de l'écran LCD ne s'affichent pas, soient décolorés ou plus lumineux que d'autres.

# **Incidents liés à la batterie**

#### **Incident :**

Il est impossible de charger complètement la batterie à l'aide de la méthode de mise hors tension dans le délai normal de l'ordinateur.

#### **Solution :**

La batterie est peut-être trop déchargée. Procédez comme suit :

- 1. Eteignez l'ordinateur.
- 2. Vérifiez que la batterie déchargée se trouve dans l'ordinateur.
- 3. Connectez le boîtier d'alimentation à l'ordinateur et laissez le chargement s'effectuer.

Si le chargeur rapide (dispositif en option) est disponible, utilisez-le pour recharger la batterie excessivement déchargée.

Si la batterie n'est pas complètement chargée après 24 heures, remplacez-la.

#### **Incident :**

L'ordinateur s'arrête avant que le voyant de charge de la batterie n'indique que cette dernière est déchargée

*ou*

l'ordinateur fonctionne après que le voyant de charge de la batterie indique que cette dernière est déchargée.

### <span id="page-35-0"></span>**Solution :**

Déchargez, puis rechargez la batterie.

#### **Incident :**

La durée de fonctionnement de la batterie est trop courte alors que celle-ci est complètement chargée.

#### **Solution :**

Déchargez, puis rechargez la batterie. Si la durée de fonctionnement demeure courte, remplacez la batterie.

#### **Incident :**

L'ordinateur ne fonctionne pas alors que la batterie est complètement chargée.

#### **Solution :**

Le dispositif de protection contre les surtensions est peut-être activé sur la batterie. Eteignez l'ordinateur pendant une minute pour initialiser la fonction de protection, puis rallumez-le.

#### **Incident :**

La batterie ne se charge pas.

#### **Solution :**

Il n'est pas possible de charger la batterie lorsqu'elle est trop chaude. Si c'est le cas, retirez-la de l'ordinateur et laissez-la refroidir, puis remettez-la en place et procédez au chargement. Si elle ne peut toujours pas être chargée au bout de 12 heures, faites-la réparer.

# **Incidents liés à l'unité de disque dur**

#### **Incident :**

L'unité de disque dur émet un bruit de temps à autre.

#### **Solution :**

Ce bruit est audible :

- v Lorsque l'unité de disque dur accède aux données ou lorsqu'elle s'arrête.
- Lorsque vous transportez l'unité de disque dur.
- Lorsque vous transportez l'ordinateur.

Il s'agit d'une caractéristique normale de l'unité de disque dur et non d'un défaut.

#### **Incident :**

L'unité de disque dur ne fonctionne pas.
#### **Solution :**

Dans le menu Startup de l'utilitaire IBM BIOS Setup Utility, vérifiez qu'il n'y a pas de point d'exclamation (!) en regard de l'unité de disque dur ou de son noeud enfant. Si ce symbole est présent, l'unité est désactivée. Pour activer l'unité de disque, appuyez sur la touche Inser.

# **Incidents de démarrage**

## **Incident :**

Le système d'exploitation Microsoft Windows ne démarre pas.

# **Solution :**

Utilisez Access IBM Predesktop Area pour résoudre ou identifier votre incident. Le démarrage d'Access IBM Predesktop Area est très simple. Pour ouvrir Access IBM Predesktop Area, procédez comme suit :

- 1. Eteignez votre PC, puis rallumez-le.
- 2. Regardez attentivement l'écran pendant le démarrage de votre PC. Lorsque le message «To interrupt normal startup, press the blue Access IBM button.» s'affiche dans la partie inférieure gauche de l'écran, cliquez sur le bouton bleu Access IBM. Access IBM Predesktop Area s'ouvre à la page Utilities. Une fenêtre semblable à la suivante apparaît :

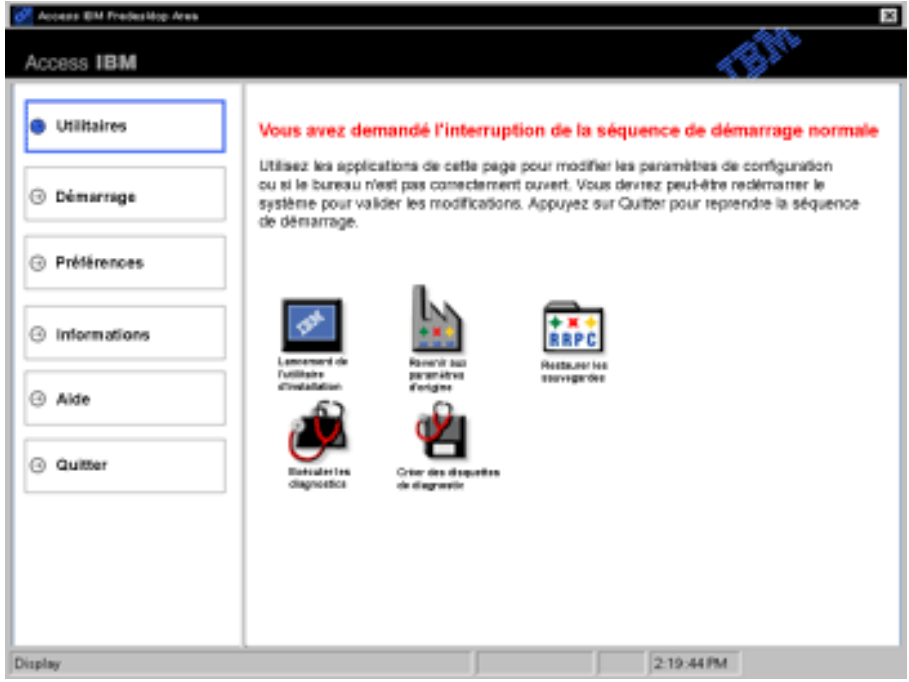

- 3. Une fois Access IBM Predesktop Area ouvert à la page Utilities, vous pouvez sélectionner les icônes suivantes :
	- v **Start setup utility** permet d'ouvrir le programme IBM BIOS Setup Utility.
	- v **Recover to factory contents** supprime tous les fichiers de la partition principale (unité C) et installe le contenu logiciel présent lors de la fabrication de votre PC. Pour obtenir de l'aide ou des informations supplémentaires, contactez le service d'assistance d'IBM avant

d'utiliser cette méthode de restauration. (Pour connaître la liste des numéros de téléphone, reportez-vous à la section «Appel [d'IBM»](#page-49-0) à la [page](#page-49-0) 40.)

- v **Restore your backups** permet de récupérer les sauvegardes effectuées à l'aide d'IBM Rapid Restore Ultra, le cas échéant.
- v **Run diagnostics** exécute les tests de diagnostic pour déterminer d'éventuels incidents liés à votre PC et leurs causes possibles.
- v **Create diagnostic disks** vous aide à créer des disquettes spéciales utilisées lors des tests de diagnostic.

Dans le panneau gauche d'Access IBM Predesktop Area, vous pouvez cliquer sur les options suivantes pour ouvrir de nouvelles pages ou quitter l'utilitaire :

**Startup** permet de modifier l'ordre des unités dans lequel le PC cherche le système d'exploitation au démarrage. Dans certains cas, vous devrez peut-être démarrer le système d'exploitation à partir d'une unité de CD-ROM plutôt qu'à partir du disque dur. Cette page vous permet de spécifier des changements de ce type.

**Preferences** affiche les différentes options que vous pouvez définir pour Access IBM Predesktop Area, en fonction de votre modèle et de vos accessoires.

**Information** réunit toutes les informations essentielles sur votre PC, qui pourraient vous être demandées par des techniciens du centre d'appels.

**Help** fournit les informations relatives aux différentes pages d'Access IBM Predesktop Area.

**Exit** ferme Access IBM Predesktop Area et reprend la séquence d'amorçage interrompue.

# **Autres incidents**

#### **Incident :**

L'ordinateur se verrouille ou n'accepte pas la saisie de données.

## **Solution :**

Votre ordinateur peut se verrouiller lorsqu'il passe en mode veille pendant une opération de communication. Désactivez le délai de passage en mode veille lorsque vous travaillez en réseau.

Eteignez l'ordinateur, puis maintenez enfoncé le bouton d'alimentation pendant au moins 4 secondes.

## **Incident :**

L'ordinateur ne s'éteint pas lorsque vous appuyez sur l'interrupteur d'alimentation.

#### **Solution :**

Si le voyant de veille est allumé et si vous travaillez sous alimentation batterie, remplacez la batterie usagée ou passez en alimentation sur secteur.

Si l'incident persiste, maintenez enfoncé l'interrupteur d'alimentation pendant au moins 4 secondes ; l'ordinateur doit s'éteindre.

#### **Incident :**

L'ordinateur ne démarre pas à partir de l'unité souhaitée (unité de disquette, par exemple).

#### **Solution :**

Reportez-vous au menu Startup d'IBM BIOS Setup Utility. Assurez-vous que la séquence d'amorçage dans IBM BIOS Setup Utility est définie pour que l'ordinateur démarre à partir de l'unité souhaitée.

Vérifiez que l'unité d'amorçage est activée. Pour ce faire, vérifiez que son nom n'est pas précédé d'un point d'exclamation (!).

#### **Incident :**

L'ordinateur ne répond pas.

#### **Solution :**

Tous les périphériques PCI ont le niveau IRQ 11. L'ordinateur ne répond plus car il ne peut pas partager d'IRQ avec d'autres dispositifs. Reportez-vous au programme Configuration du ThinkPad.

#### **Incident :**

L'ordinateur ne peut pas lire de CD-ROM ou la qualité du son est mauvaise.

#### **Solution :**

Vérifiez que le disque respecte les normes de votre pays. Généralement, les disques respectant les normes locales affichent un logo CD-ROM sur la jaquette. Si vous utilisez un disque non conforme, nous ne pouvons garantir sa capacité de lecture et la qualité du son.

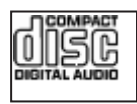

#### **Incident :**

L'unité de DVD-ROM produit un son saccadé sous Windows 2000.

#### **Solution :**

Cette anomalie peut survenir si vous utilisez le mode d'optimisation de

batterie Intel SpeedStep. Ce mode est conçu pour prolonger au maximum la durée de vie de la batterie en faisant passer la vitesse du processeur de la vitesse lente classique à la moitié de celle-ci, en fonction de l'utilisation du processeur. Si celle-ci augmente, Intel SpeedStep passe en vitesse lente. Le fonctionnement dans ce mode peut dégrader sérieusement les performances du processeur et, ainsi, donner un son saccadé des DVD-ROM.

Pour éviter cet incident ou du moins le limiter, vous pouvez choisir l'un des trois autres modes opératoires suivants :

- v **Maximum Performance :** (Performances maximales) La vitesse du processeur reste élevée en permanence.
- v **Automatic :** Fait varier la vitesse du processeur entre faible et élevée, selon les besoins. Lorsque le processeur est très sollicité, la technologie Intel SpeedStep passe en vitesse élevée.
- v **Battery Optimized Performance :** La vitesse du processeur reste faible en permanence.

Pour choisir un mode, exécutez la procédure suivante :

- 1. Lancez le programme Configuration du ThinkPad.
- 2. Cliquez sur **Gestion de l'alimentation**.
- 3. Cliquez sur l'onglet **Intel SpeedStep**.
- 4. Sélectionnez le mode souhaité dans la liste.
- 5. Cliquez sur **OK**.

#### **Incident :**

Vous ne pouvez pas vous connecter à l'aide de la carte réseau sans fil intégrée.

#### **Solution :**

Si l'écran est fermé, ouvrez-le et réessayez.

#### **Incident :**

Si vous utilisez Windows 2000 comme système d'exploitation et un périphérique USB 1.x device, le message ″Unsafe Removal of Device″ peut s'afficher lorsque votre ordinateur passe du mode veille ou hibernation au mode d'exploitation normal.

#### **Solution :**

Vous pouvez fermez ce message en toute sécurité. Il s'affiche en raison d'un incident de pilote d'USB 2.0 sous Windows 2000. Pour plus de détails, reportez-vous à la section Plus d'informations de la Base de connaissances Microsoft 328580 et 323754. Consultez la page d'accueil de la Base de connaissances Microsoft à l'adresse

http://support.microsoft.com/, tapez le numéro de l'article dont vous avez besoin dans la zone de recherche et cliquez sur le bouton de recherche.

# **Démarrage d'IBM BIOS Setup Utility**

Votre ordinateur est fourni avec l'utilitaire IBM BIOS Setup Utility qui permet de sélectionner différents paramètres de configuration.

- Config : Définition de la configuration de votre ordinateur
- v Date/Time : Définition de la date et de l'heure
- Security : Définition des fonctions de sécurité
- Startup : Définition de l'unité d'amorçage
- Restart : Redémarrage du système

**Remarque :** Vous pouvez définir bon nombre de ces paramètres plus facilement en utilisant le programme Configuration du ThinkPad.

Pour démarrer IBM BIOS Setup Utility, procédez comme suit :

- 1. Pour empêcher la perte accidentelle de données, sauvegardez le registre de votre ordinateur. Pour plus d'informations, reportez-vous à l'aide en ligne.
- 2. Le cas échéant, retirez la disquette du lecteur, puis éteignez l'ordinateur.
- 3. Mettez l'ordinateur sous tension et appuyez sur le bouton bleu Access IBM lorsque le message ″To interrupt normal startup, press the blue Access IBM button″ s'affiche dans la partie inférieure gauche de l'écran.
- 4. Cliquez deux fois sur **Start setup utility**.

Si vous avez défini un mot de passe superviseur, le menu IBM BIOS Setup Utility s'affiche lorsque vous entrez ce mot de passe. Vous pouvez lancer l'utilitaire en appuyant sur Entrée au lieu de taper le mot de passe superviseur. Toutefois, vous ne pouvez pas modifier les paramètres protégés par le mot de passe superviseur. Pour plus d'informations, reportez-vous à l'aide en ligne.

- 5. A l'aide des touches fléchées, placez-vous sur un élément à modifier. Lorsque cet élément est mis en évidence, appuyez sur Entrée. Un sous-menu s'affiche.
- 6. Modifiez les éléments souhaités. Pour modifier la valeur d'un élément, utilisez les touches F5 ou F6. Si un sous-menu est associé à l'élément, vous pouvez l'afficher en appuyant sur Entrée.
- 7. Appuyez sur F3 ou Echap pour sortir du sous-menu. S'il s'agit d'un sous-menu imbriqué, appuyez sur Echap plusieurs fois, jusqu'à ce que le menu IBM BIOS Setup Utility s'affiche de nouveau.

**Remarque :** Si vous devez restaurer les valeurs par défaut qui existaient au moment de l'achat, appuyez sur F9 pour charger les paramètres par défaut. Vous pouvez également sélectionner une option du sous-menu Restart pour charger les paramètres par défaut ou supprimer les modifications.

8. Sélectionnez Restart, puis appuyez sur Entrée. Placez le curseur au niveau de l'option de votre choix pour redémarrer votre ordinateur, puis appuyez sur Entrée. L'ordinateur redémarre.

# **Restauration de logiciels préinstallés**

Le disque dur de votre ordinateur comporte une zone inaccessible et protégée pour les sauvegardes. Cette zone contient une sauvegarde complète du disque dur (à sa sortie d'usine) ainsi qu'un programme appelé Access IBM Predesktop Area.

Si vous avez installé le programme IBM Rapid Restore Ultra, Access IBM Predesktop Area contient également des sauvegardes IBM Rapid Restore Ultra supplémentaires qui reflètent le contenu du disque dur à divers moments.

Vous pouvez utiliser Access IBM Predesktop Area pour restaurer l'état antérieur du contenu du disque dur à l'aide des images de sauvegarde stockées dans la zone protégée. Access IBM Predesktop Area fonctionne indépendamment du système d'exploitation Windows. Vous pouvez donc le lancer à l'invite en cliquant sur le bouton bleu Access IBM lors du démarrage.

Une fois Access IBM Predesktop Area ouvert, vous pouvez effectuer une opération de restauration même si vous ne pouvez pas lancer Windows. Pour plus d'informations sur le programme IBM Rapid Restore Ultra, reportez-vous à la rubrique «Backing up and restoring data» d'Access IBM. Pour plus d'informations sur Access IBM Predesktop Area, consultez la rubrique «Interrupting the normal startup sequence» d'Access IBM.

Pour restaurer le contenu initial du disque dur, procédez comme suit :

**Remarque :** Le processus de restauration peut durer jusqu'à deux heures.

**Attention :** Tous les fichiers de la partition de disque dur principale (généralement l'unité C) seront perdus lors de la restauration. Veillez si possible à effectuer des copies de sauvegarde des fichiers figurant sur votre disque C:\ avant de commencer.

- 1. Si possible, sauvegardez tous vos fichiers et arrêtez votre système d'exploitation.
- 2. Mettez votre ordinateur hors tension.
- 3. Mettez l'ordinateur sous tension. Regardez attentivement l'écran. Lorsque le message suivant apparaît, cliquez sur le bouton bleu Access IBM pour ouvrir Access IBM Predesktop Area : ″To interrupt normal startup, press the blue Access IBM button″.
- 4. Cliquez deux fois sur **Recover to factory contents**.
- 5. Suivez les instructions à l'écran.

6. A la fin de la restauration, appuyez sur la touche Entrée. Votre ordinateur redémarre avec le système d'exploitation, les pilotes et les logiciels préinstallés.

# **Mise à niveau de l'unité de disque dur**

Vous pouvez augmenter la capacité de stockage de votre ordinateur en remplaçant l'unité de disque dur par une unité de capacité supérieure. Vous pouvez vous procurer une nouvelle unité de disque dur auprès de votre fournisseur de services agréé IBM ou de votre partenaire commercial IBM.

**Remarque :** Remplacez l'unité de disque dur uniquement si elle doit être réparée ou mise à niveau. Les connecteurs et la baie du disque n'ont pas été conçus pour des changements ou des échanges de disque fréquents. Access IBM Predesktop Area et le programme de restauration des programmes ne sont pas contenus sur l'unité de disque dur en option.

# **Attention**

#### **Manipulation d'une unité de disque dur**

- Ne faites pas tomber l'unité et ne l'exposez pas à des chocs. Placez l'unité sur un tissu ou toute autre matière permettant d'absorber les chocs.
- N'appuyez pas sur le capot de l'unité.
- Ne touchez pas le connecteur.

L'unité est très fragile. Toute manipulation incorrecte peut endommager voire détruire définitivement les données figurant sur le disque. Avant de déposer l'unité de disque dur, effectuez une copie de sauvegarde de toutes les données du disque, puis éteignez l'ordinateur. Ne retirez jamais l'unité de disque lorsque le système est actif, en mode veille ou en mode hibernation.

Pour remplacer le disque dur, procédez comme suit :

- 1. **Mettez l'ordinateur hors tension**, puis débranchez le boîtier d'alimentation et tous les câbles de l'ordinateur.
- 2. Fermez l'écran de l'ordinateur, puis retournez l'appareil.
- 3. Retirez la batterie.

4. Retirez la vis qui fixe l'unité de disque dur.

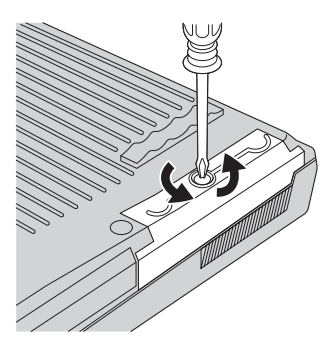

5. Ouvrez l'écran de l'ordinateur, posez l'ordinateur sur le côté, puis retirez l'unité de disque en tirant le capot vers l'extérieur.

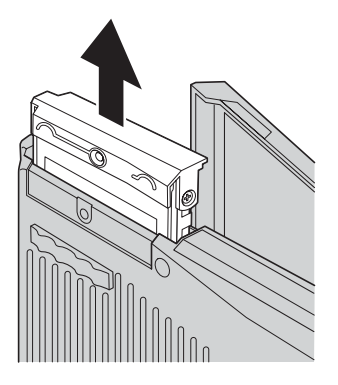

6. Détachez le capot de l'unité de disque dur.

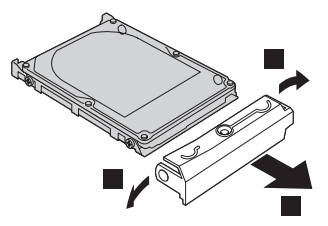

7. Fixez le capot sur le nouveau disque.

8. Insérez l'unité de disque dur et son capot dans la baie d'unité de disque dur, puis appuyez fermement dessus.

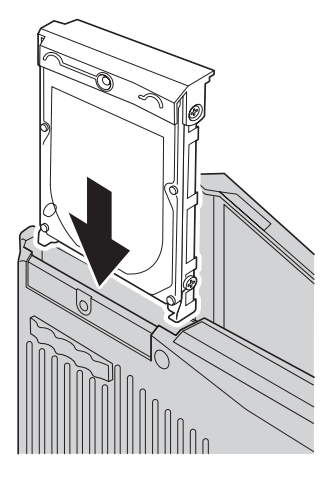

- 9. Fermez l'écran de l'ordinateur et retournez celui-ci. Remettez la vis.
- 10. Réinstallez la batterie.
- 11. Retournez à nouveau l'ordinateur. Rebranchez le boîtier d'alimentation et les câbles sur l'ordinateur.

# **Remplacement de la batterie**

1. Eteignez l'ordinateur ou passez en mode hibernation. Puis débranchez le boîtier d'alimentation et tous les câbles de l'ordinateur.

**Remarque :** Si vous utilisez une carte PC Card, il se peut que l'ordinateur ne puisse pas passer en mode hibernation. Dans ce cas, éteignez l'ordinateur.

- 2. Fermez l'écran de l'ordinateur, puis retournez l'appareil.
- 3. Faites glisser le loquet de batterie et maintenez-le en position déverrouillée 1, et retirez la batterie 2.

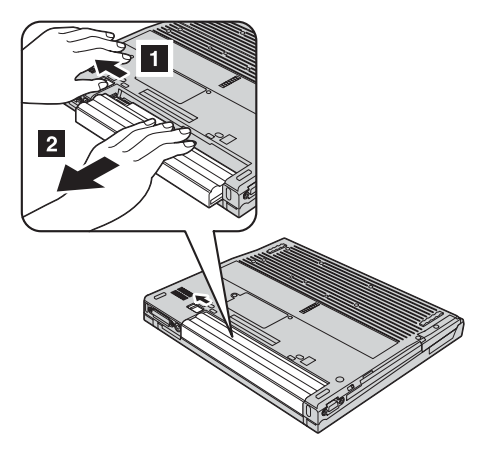

4. Installez une batterie chargée.

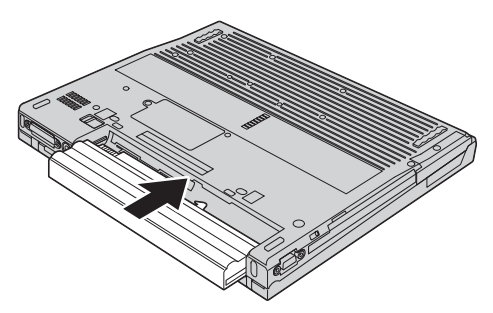

# *Remplacement de la batterie*

5. Faites glisser le loquet de batterie en position verrouillée.

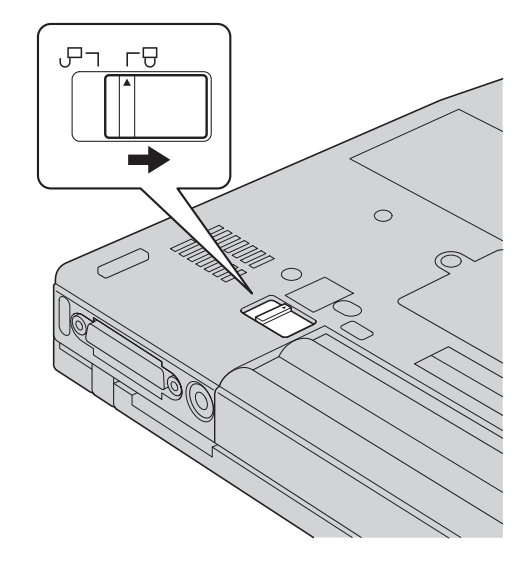

6. Retournez à nouveau l'ordinateur. Rebranchez le boîtier d'alimentation et les câbles sur l'ordinateur.

# <span id="page-48-0"></span>**Chapitre 3. Service d'aide et d'assistance**

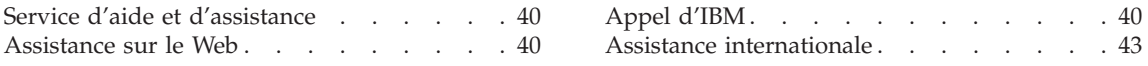

# <span id="page-49-0"></span>**Service d'aide et d'assistance**

IBM met à votre disposition un grand nombre de services qui vous permettront d'obtenir de l'aide, une assistance technique ou tout simplement d'en savoir plus sur les produits IBM. Cette section contient des informations relatives aux sources d'informations supplémentaires sur IBM et les produits IBM, les actions à mettre en oeuvre en cas d'incident et les numéros auxquels vous pouvez faire appel pour obtenir une assistance technique.

Les Service Packs Microsoft constituent la source logicielle la plus actualisée pour les mises à jour de produits Windows. Ils peuvent être téléchargés à partir du Web (des frais de connexion peuvent être appliqués) ou sont accessibles à partir de CD-ROM. Pour plus d'informations et connaître des liens connexes, accédez à l'adresse www.microsoft.com. IBM offre une assistance technique pour l'installation des Service Packs des produits Microsoft Windows préchargés par IBM. Pour plus d'informations, prenez contact avec le centre d'assistance IBM HelpCenter dont les numéros de téléphone sont fournis à la section «Appel d'IBM».

#### **Assistance sur le Web**

Le site Web d'IBM présente les dernières informations sur les PC ainsi que l'assistance IBM. La page d'accueil du site Web IBM Personal Computing est accessible à l'adresse suivante : www.ibm.com/pc.

IBM propose un site Web complet dédié à l'informatique mobile et aux ordinateurs ThinkPad à l'adresse www.ibm.com/pc/support. Effectuez des recherches sur ce site Web pour résoudre des incidents, chercher de nouvelles manières d'utiliser votre ordinateur ThinkPad et en savoir plus sur les options permettant de faciliter votre travail.

Vous pouvez également commander des manuels auprès du service IBM Publications Ordering System à l'adresse suivante : www.elink.ibmlink.ibm.com/public/applications/publications/cgibin/pbi.cgi

#### **Appel d'IBM**

Si vous n'êtes pas parvenu à résoudre l'incident, pendant la période de garantie, vous pouvez obtenir de l'aide et des informations par téléphone via le service IBM PC HelpCenter. Les services suivants sont disponibles pendant la période de garantie :

• Identification des incidents - Un personnel qualifié est à votre service pour vous aider à déterminer s'il s'agit d'un incident matériel et à choisir l'action nécessaire pour y remédier.

- Réparation matérielle S'il s'avère que l'incident provient d'un matériel IBM sous garantie, un personnel de maintenance qualifié est disponible pour assurer le niveau de service adéquat.
- v Gestion de modifications techniques Occasionnellement, des modifications postérieures à la vente d'un produit peuvent s'imposer. IBM ou votre revendeur, si celui-ci est agréé par IBM, effectuera les modifications techniques (EC) applicables à votre matériel.

Les opérations suivantes ne font pas partie des services de garantie :

v Remplacement ou utilisation de pièces détachées non ou non garanties par IBM

**Remarque :** Toutes les pièces garanties sont identifiées par une chaîne de 7 caractères qui se présente comme suit : IBM FRU XXXXXXX

- Identification des sources d'incidents logiciels
- v Configuration du BIOS dans le cadre d'une installation ou d'une mise à jour
- v Remplacements, modifications ou mises à jour de pilotes de périphérique
- v Installation et maintenance de systèmes d'exploitation de réseau (NOS)
- v Installation et maintenance de programmes d'application

Reportez-vous au document de garantie de votre matériel IBM pour une explication complète des conditions d'application de la garantie IBM. Veillez à conserver votre preuve d'achat pour pouvoir bénéficier du service de garantie.

Lors de l'appel, restez si possible à proximité de votre ordinateur au cas où le technicien devrait vous fournir des indications permettant de résoudre l'incident. Vérifiez que vous avez téléchargé les pilotes les plus récents et les dernières mises à jour système, exécuté un diagnostic et noté les informations nécessaires avant d'effectuer l'appel. Avant d'appeler notre service d'assistance, veuillez vous munir des informations suivantes :

- Type et modèle de machine
- v Numéros de série de l'ordinateur, de l'écran et des autres éléments, ou justificatif d'achat
- Description de l'incident survenu
- Formulation exacte des éventuels messages d'erreur
- v Informations liées à la configuration matérielle et logicielle du système

# **Numéros de téléphone**

**Remarque :** Les numéros de téléphone sont susceptibles d'être modifiés sans préavis. Pour obtenir la liste à jour des numéros de téléphone et les horaires de service, consultez le site Web à l'adresse : www.ibm.com/pc/support

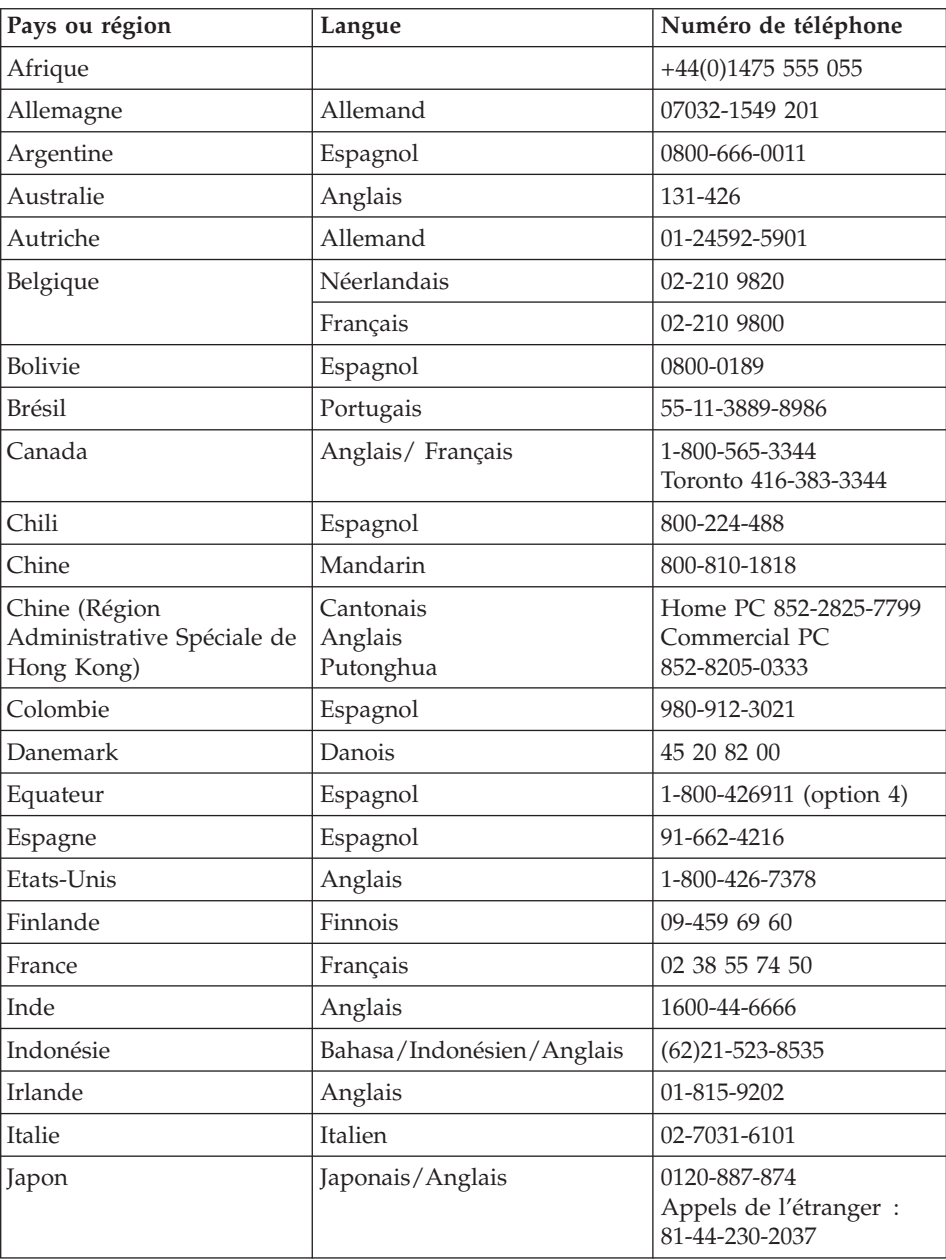

<span id="page-52-0"></span>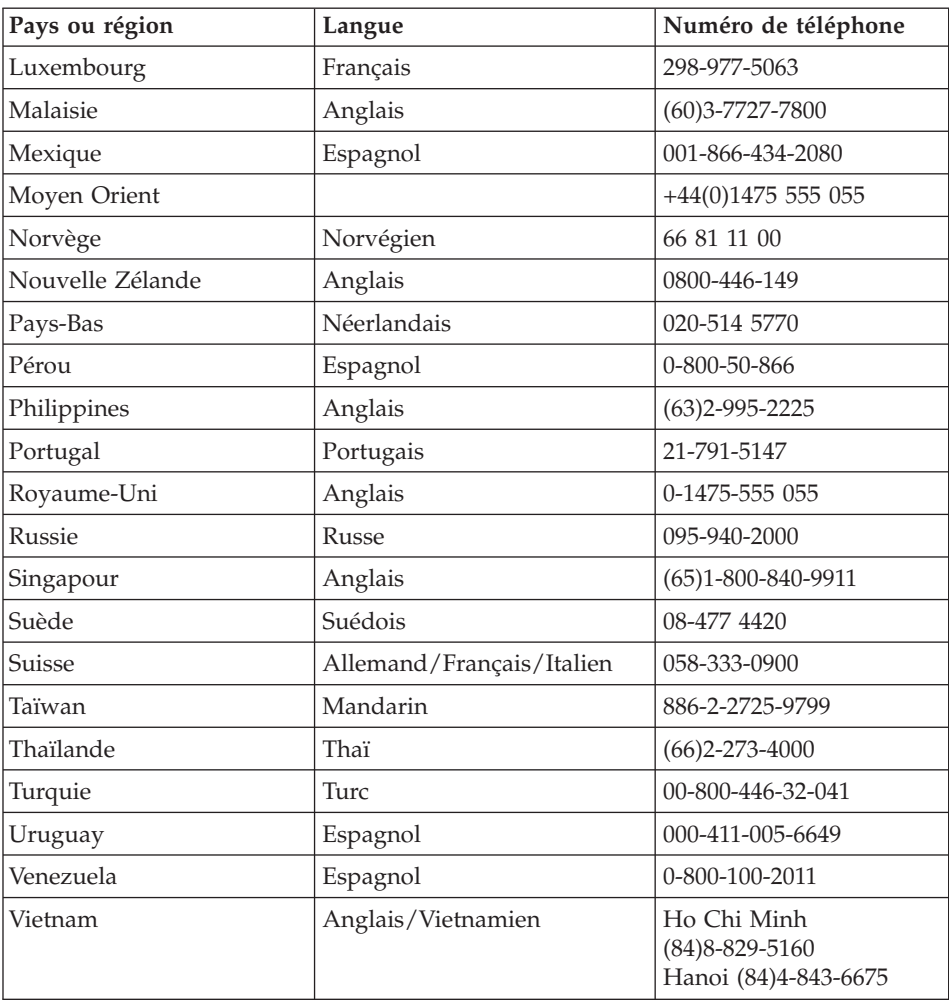

#### **Assistance internationale**

Si vous voyagez avec votre ordinateur ou emménagez dans un pays dans lequel votre type de ThinkPad est commercialisé, et dont le support technique est assuré par IBM ou par des revendeurs IBM autorisés à exercer un service de garantie, vous pouvez bénéficier de la garantie internationale.

Les méthodes et les procédures d'assistance peuvent varier selon les pays, certains services n'étant pas disponibles partout. Le service de garantie internationale est appliqué selon la méthode d'assistance en vigueur dans le pays concerné (par exemple, dépôt, dépannage auprès du centre d'assistance ou intervention sur site). Dans certains pays, les centres d'assistance risquent de ne pas pouvoir dépanner tous les modèles d'un certain type de machine. Des frais d'intervention et d'autres restrictions peuvent également s'appliquer.

Pour déterminer si votre ordinateur peut bénéficier du service de garantie internationale et afficher la liste des pays concernés, accédez au site www.ibm.com/pc/support, puis cliquer sur **Warranty**. Les ordinateurs IBM pris en compte sont identifiés par un numéro de machine à quatre chiffres. Pour plus d'informations sur la garantie internationale, consultez l'annonce Service Announcement 601-034 à l'adresse www.ibm.com. Cliquez sur **Support & downloads**, **Announcement letters**, puis sur **Announcements search**. Dans la zone **Search by letter number only**, tapez 601-034 et cliquez sur **Search**.

# **Annexe A. Instructions importantes concernant la sécurité**

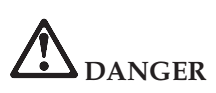

**Le courant électrique provenant de l'alimentation, du téléphone et des câbles de transmission peut présenter un danger. Pour éviter tout risque de choc électrique, connectez et déconnectez les câbles comme indiqué ci-après lors de l'installation, du déplacement ou de la manipulation du présent produit ou des périphériques qui lui sont raccordés. Le cas échéant, le cordon d'alimentation à trois broches doit être branché sur un socle de prise de courant correctement mis à la terre.**

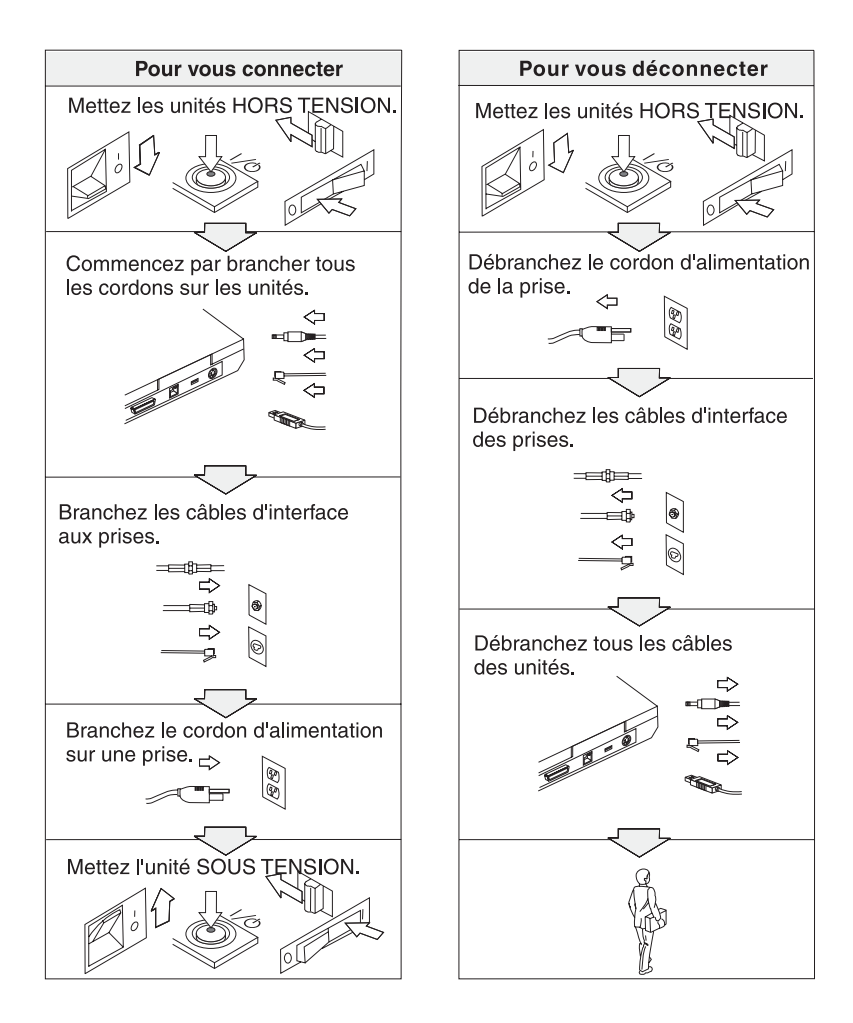

# **DANGER**

**Pour réduire les risques d'incendie et d'électrocution, il est important de respecter les précautions de base, telles que les consignes de sécurité suivantes :**

- v **N'utilisez pas votre ordinateur dans l'eau, dans une atmosphère humide ou à proximité d'un réservoir d'eau.**
- v **N'utilisez pas votre ordinateur au cours d'un orage.**
	- **N'utilisez pas votre ordinateur si le câble de téléphone est connecté.**
	- **Ne connectez pas ou ne déconnectez pas le câble de la prise de téléphone murale.**

# **DANGER : Cordons et blocs d'alimentation**

**N'utilisez que les cordons et les blocs d'alimentation fournis par le fabricant du produit.**

**N'utilisez pas de bloc d'alimentation montrant des signes de corrosion au niveau des broches d'entrée et/ou des signes de surchauffe (plastique fondu).**

**N'utilisez pas de cordon d'alimentation qui semble endommagé ou dont les broches montrent des signes de corrosion ou de surchauffe.**

**Assurez-vous toujours que les cordons d'alimentation sont correctement connectés aux prises.**

**N'enroulez jamais un cordon d'alimentation autour du bloc d'alimentation ou de tout autre objet. Cela risquerait d'endommager le cordon.**

**Disposez les cordons d'alimentation de manière à ce qu'ils ne soient pas piétinés, ni coincés.**

**Protégez les cordons et les blocs d'alimentation des projections de liquides. Par exemple, ne les laissez pas à proximité d'un évier, d'une baignoire, de toilettes, ni sur un sol lavé à l'aide d'un liquide de nettoyage. Les liquides peuvent provoquer un court-circuit.**

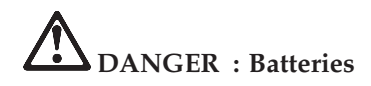

**Une mauvaise utilisation de la batterie peut entraîner une surchauffe de cette dernière et provoquer ainsi l'émission de gaz ou de flammes. Ne tentez jamais d'ouvrir ou de réparer une batterie. Ne tentez pas de d'écraser, de perforer ou d'incinérer une batterie ni de court-circuiter ses contacts métalliques. Mettez la batterie à l'abri de l'eau ou de tout autre liquide.**

**Rechargez la batterie rechargeable conformément aux instructions contenues dans la documentation fournie avec le produit.**

**L'état de la batterie peut se dégrader si elle reste inutilisée pendant longtemps. Pour certaines batteries (en particulier celles au Lithium-Ion), le fait de rester inutilisée et déchargée augmente le risque de court-circuit, ce qui diminuerait la durée de vie de la batterie et présenterait un danger. Ne laissez pas une batterie au Lithium-Ion complètement déchargée et ne la stockez pas dans cet état.**

**Si votre batterie est endommagée ou si vous remarquez qu'elle se décharge ou que des matériaux étrangers s'accumulent sur les plombs d'accus, arrêtez de l'utiliser et adressez-vous au fabricant pour la remplacer.**

# **DANGER : Stockage de la batterie rechargeable**

**La batterie doit être stockée à température ambiante, chargée à environ 30 à 50[nbsp ]% de sa capacité. Il est conseillé de recharger la batterie environ une fois par an pour éviter qu'elle ne se décharge trop.**

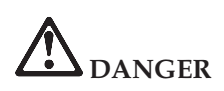

**Il a un risque d'explosion si la batterie rechargeable n'est pas remplacée conformément aux instructions. Le bloc de batteries contient, en petite quantité, des substances toxiques. Afin d'éviter tout accident :**

- v **Ne remplacez la batterie que par une batterie du type recommandé par IBM.**
- v **Ne l'exposez pas au feu.**
- v **Ne l'exposez pas à l'eau ou à la pluie.**
- v **Ne tentez pas de la démonter.**
- v **Ne la mettez pas en court circuit.**
- v **Gardez-la hors de portée des enfants.**

**Ne la jetez pas à la poubelle ou à la décharge. Pour sa mise au rebut, reportez-vous à la réglementation en vigueur ou aux consignes de sécurité de votre entreprise.**

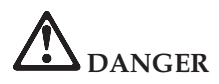

**Pour éviter tout risque d'explosion, remplacez la batterie de secours selon les instructions du fabricant.**

**La batterie au lithium contient du lithium et risque d'exploser en cas de manipulation ou de mise au rebut incorrecte.**

**Ne la remplacez que par une batterie du même type.**

**Pour éviter tout risque de blessure ou d'accident mortel : (1) ne la jetez pas ou ne la placez pas dans l'eau, (2) ne l'exposez pas à une température supérieure à 100°C, (3) ne tentez pas de la réparer ou de la démonter. Pour la mise au rebut, reportez-vous à la réglementation en vigueur.**

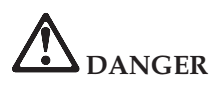

**Suivez les instructions ci-après lorsque vous installez ou reconfigurez la carte CDC ou Mini PCI.**

**Pour éviter tout risque de choc électrique, déconnectez tous les câbles et le boîtier d'alimentation lorsque vous installez la carte CDC ou Mini PCI, ou lorsque vous retirez le couvercle de l'ordinateur ou d'un périphérique connecté. Le courant électrique provenant de l'alimentation, du téléphone et des câbles de transmission peut présenter un danger.**

#### **ATTENTION :**

**Après avoir ajouté ou mis à niveau une carte CDC ou Mini PCI ou une carte mémoire, n'utilisez pas l'ordinateur avant d'avoir refermé le couvercle. L'ordinateur ne doit jamais être utilisé lorsque le couvercle est ouvert.**

#### **ATTENTION :**

**La lampe fluorescente de l'écran à cristaux liquides contient du mercure. Ne la mettez pas à la poubelle. Pour sa mise au rebut, reportez-vous à la réglementation en vigueur.**

**L'écran à cristaux liquides est en verre. Suite à une manipulation incorrecte ou à une chute de l'ordinateur, il pourrait se briser et le fluide qu'il contient pourrait s'en échapper. En cas de contact accidentel de ce fluide avec les yeux ou les mains, lavez immédiatement les parties exposées à grande eau pendant au moins quinze minutes. Si des troubles apparaissent, consultez un médecin.**

**ATTENTION : Chaleur et ventilation du produit**

**Les ordinateurs génèrent de la chaleur lorsqu'ils sont sous tension et lorsque les batteries sont en charge. Veillez à ne pas obstruer, couvrir, ni désactiver les ventilateurs et les fentes d'aération.**

# **DANGER : Consignes de sécurité relatives au modem**

**Lors de l'utilisation de votre matériel téléphonique, il est important de respecter les consignes ci-après afin de réduire les risques d'incendie, d'électrocution et d'autres blessures :**

- v **N'installez jamais de cordons téléphoniques durant un orage.**
- v **Les prises téléphoniques ne doivent pas être installées dans des endroits humides, excepté si le modèle a été conçu à cet effet.**
- v **Ne touchez jamais un cordon téléphonique ou un terminal non isolé avant que la ligne ait été déconnectée du réseau téléphonique.**
- v **Soyez toujours prudent lorsque vous procédez à l'installation ou à la modification de lignes téléphoniques.**
- v **Si vous devez téléphoner pendant un orage, pour éviter tout risque de choc électrique, utilisez toujours un téléphone sans fil. La foudre peut entraîner des risques d'électrocution.**
- v **En cas de fuite de gaz, n'utilisez jamais un téléphone situé à proximité de la fuite.**
- v **Utilisez uniquement des câbles téléphoniques de type 26 AWG ou de section supérieure.**

#### **Conformité aux normes relatives aux appareils à laser**

L'unité de stockage optique (périphérique), telle que le lecteur de CD-ROM, de CD-RW, de DVD-ROM ou SuperDisk, qui peut être installé sur le ThinkPad IBM, est un produit à laser dont la classification est identifiée par l'étiquette ci-dessous, apposée sur l'unité :

CLASS 1 LASER PRODUCT LASER KLASSE 1 LUOKAN 1 LASERLAITE APPAREIL A LASER DE CLASSE 1 KLASS 1 LASER APPARAT

Aux Etats-Unis, le fabricant certifie que le lecteur est conforme aux normes indiquées dans le sous-chapitre J du Department of Health and Human Services 21 Code of Federal Regulations (DHHS 21 CFR) relatives aux produits de classe 1 en vigueur à la date de fabrication.

Dans les autres pays, elle est certifiée être un produit à laser de classe 1 conforme à la norme EN60825.

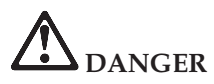

**N'ouvrez pas l'unité de stockage optique. L'utilisateur ne peut effectuer aucun réglage ni aucune opération de maintenance à l'intérieur.**

**Pour éviter tout risque d'exposition au laser, respectez les consignes d'utilisation décrites dans le présent manuel.**

Les produits à laser de classe 1 ne sont pas considérés comme dangereux. Le système à laser et l'unité de stockage optique sont conçus pour éviter tout risque d'exposition à un rayonnement laser supérieur à la classe 1 dans des conditions normales d'utilisation, d'entretien ou de maintenance.

Certaines unités renferment une diode laser de classe 3A. Prenez en compte l'avertissement suivant :

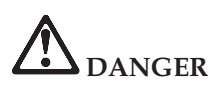

Emet un rayonnement laser visible et invisible lorsque l'unité est ouverte. Evitez toute exposition directe des yeux au rayon laser. Ne pas fixer le faisceau ou l'observer à l'aide d'instruments optiques.

De nombreux produits et accessoires d'ordinateur comportent des cordons, des câbles ou des fils, tels que les cordons d'alimentation ou les câbles qui permettent de connecter l'accessoire à l'ordinateur. Si c'est le cas de ce produit, l'avertissement suivant est applicable :

**AVERTISSEMENT :** La manipulation du cordon d'alimentation de ce produit, ou des cordons associés aux accessoires vendus avec ce produit peut entraîner des risques d'exposition au plomb. Le plomb est un corps chimique pouvant entraîner le cancer, des anomalies congénitales ou d'autres problèmes de reproduction. *Lavez soigneusement vos mains après toute manipulation*.

Conservez ces instructions.

# **Annexe B. Informations relatives aux appareils sans fil**

#### **Interopérabilité sans fil**

La carte Mini-PCI pour réseau local sans fil est conçue pour pouvoir être utilisée avec tout autre produit LAN sans fil répondant aux technologies DSSS (Direct Sequence Spread Spectrum) et/ou OFDM (Orthogonal Frequency Division Multiplexing), et est conforme :

- à la norme IEEE 802.11a/b/g sur les réseaux locaux sans fil, telle que définie et approuvée par l'Institute of Electrical and Electronics Engineers.
- à l'accréditation Wireless Fidelity (WiFi), telle que définie par la WECA (Wireless Ethernet Compatibility Alliance).

La carte fille *Bluetooth* est conçue pour fonctionner avec n'importe quel produit *Bluetooth* respectant la spécification 1.1 *Bluetooth* définie par la norme *Bluetooth* SIG. Les profils suivants sont pris en charge par la carte fille *Bluetooth* :

- Accès générique
- Reconnaissance de service
- Port série
- Réseau commuté
- Télécopie
- v Accès au réseau local via le protocole de point à point
- Réseau personnel
- Echange d'objets génériques
- Insertion d'objets génériques
- Transfert de fichier
- Synchronisation
- Passerelle audio
- Casque
- Imprimante
- Périphériques d'entrée utilisateur (clavier/souris)

#### **Environnement d'utilisation et considérations relatives à la santé**

Les cartes Mini-PCI pour réseau local sans fil et les cartes filles *Bluetooth* émettent de l'énergie électromagnétique de radiofréquence comme les autres appareils radioélectriques. Cependant, le niveau d'énergie émis par celles-ci est beaucoup moins important que l'énergie électromagnétique émise par des appareils sans fil (téléphones mobiles).

Les cartes Mini-PCI pour réseau local sans fil et les cartes filles *Bluetooth* fonctionnant conformément aux normes et recommandations de sécurité relatives à la radiofréquence, IBM garantit qu'elles peuvent être utilisées en toute sécurité par les consommateurs. Ces normes et recommandations reflètent le consensus de la communauté scientifique et sont le fruit de délibérations de panels et de comités de scientifiques qui étudient et interprètent en permanence les nombreux documents relatifs à la recherche.

Dans certaines situations ou certains environnements, l'utilisation d'une carte Mini-PCI pour réseau local sans fil ou d'une carte fille *Bluetooth* peut être restreinte par le propriétaire du bâtiment ou les responsables de l'entreprise. Il peut s'agir, par exemple, des situations suivantes :

- v Utilisation de cartes intégrées pour réseau sans fil dans des avions ou en milieu hospitalier.
- v Dans tout autre environnement où le risque d'interférence avec d'autres appareils ou services est perçu ou identifié comme dangereux.

Si vous ne connaissez pas les règles relatives à l'utilisation d'appareils sans fil qui sont en vigueur dans un lieu spécifique (dans un aéroport ou un hôpital, par exemple), il est recommandé de demander une autorisation d'utilisation de la carte Mini-PCI pour réseau local sans fil ou de la carte fille *Bluetooth* avant de mettre le ThinkPad sous tension.

# **Utilisation autorisée aux Etats-Unis et au Canada**

La déclaration ci-dessous concernant le mode Canal étendu n'est applicable que lorsque le système prend en charge cette fonction. Pour vérifier si cette fonction est prise en charge, consultez les propriétés de la carte sans fil installée en vous référant aux instructions d'activation du mode Canal étendu.

Déclaration concernant les systèmes dotés de la fonction sans fil 802.11g/802.11b prenant en charge le mode Canal étendu :

Cette unité ne peut être utilisée qu'avec les points d'accès dont l'utilisation est autorisée dans la zone géographique où ils sont exploités. L'utilisation de cette unité avec un point d'accès non compatible Wi-Fi et dont l'utilisation n'est pas autorisée dans votre zone géographique peut entraîner une violation des réglementations gouvernementales. Consultez l'administrateur réseau, le manuel d'instruction ou l'étiquette d'homologation du point d'accès pour déterminer si l'utilisation de ce point d'accès est autorisée dans votre pays ou votre zone géographique spécifique.

Pour éviter tout risque d'utilisation non autorisée, vous ne devez sélectionner l'option «Mode Canal étendu» que lorsque l'unité est utilisée en dehors des Etats-Unis et du Canada. Lorsqu'elle est utilisée en «Mode Canal étendu»,

en-dehors des Etats-Unis et du Canada, cette unité est en effet susceptible d'utiliser des fréquences dont l'utilisation n'est pas autorisée aux Etats-Unis et au Canada. Lorsqu'elle est utilisée avec un point d'accès sans fil autorisé compatible Wi-Fi ou en mode Ad Hoc, cette unité peut fonctionner dans tous les modes autorisés dans toutes les zones géographiques.

Veuillez reconfigurer les fréquences sélectionnées lorsque vous voyagez d'un pays à un autre.

### **Activation du mode Canal étendu**

La déclaration ci-dessous concernant le mode Canal étendu n'est applicable que lorsque le système prend en charge cette fonction. Pour vérifier si cette fonction est prise en charge, consultez les propriétés de la carte sans fil installée en vous référant aux instructions d'activation du mode Canal étendu.

Dans les pays autres que les Etats-Unis et le Canada, vous pouvez être autorisé à utiliser des canaux IEEE 802.11b supplémentaires. Si vous ne parvenez pas à vous connecter à un point d'accès, prenez contact avec votre administrateur système ou contrôlez votre point d'accès pour déterminer quel canal est utilisé. Si le numéro du canal utilisé est 12 ou plus, activez le «mode Canal étendu» en procédant comme suit :

- 1. Démarrez Windows 2000/XP. Connectez-vous en tant qu'administrateur.
- 2. Cliquez à l'aide du bouton droit de la souris sur l'icône Poste de travail figurant sur le bureau, puis sélectionnez l'option Propriétés.
- 3. Cliquez sur l'onglet Matériel, puis sur le bouton Gestionnaire de périphériques.
- 4. Cliquez deux fois sur Carte réseau, recherchez une carte sans fil, cliquez dessus à l'aide du bouton droit de la souris et sélectionnez Propriétés.
- 5. Cliquez sur l'onglet Avancées.
- 6. Sélectionnez «Mode Canal étendu» et définissez la valeur «Activer».
- **Remarque :** Ce paramètre sera appliqué sur les systèmes dotés de la fonction sans fil 802.11b prenant en charge le mode Canal étendu.

# **Annexe C. Déclaration de garantie**

La présente annexe contient des informations relatives à la garantie prévue pour votre ThinkPad, ainsi que la Déclaration de garantie IBM.

#### **Service de garantie et support**

Lors de l'achat d'un ThinkPad IBM, vous bénéficiez d'un grand nombre de services et support. Pendant la période de garantie, vous pouvez contacter IBM ou votre partenaire commercial IBM pour obtenir une assistance, selon les termes prévus par la Déclaration de garantie IBM.

Les services suivants sont disponibles pendant la période de garantie :

- v **Identification d'incidents** Des techniciens sont à votre disposition pour vous aider à déterminer si l'incident est d'origine matérielle et vous aider à le résoudre.
- v **Réparation matérielle** Si l'incident est d'origine matérielle et que votre produit IBM est encore couvert par la garantie, vous pouvez bénéficier des services de nos spécialistes de la maintenance, sur site ou dans un centre de support IBM.
- v **Modification technique (EC)** Il est parfois nécessaire d'effectuer des modifications techniques sur un produit, après qu'il a été livré par IBM. IBM effectuera dans ce cas les modifications techniques (EC) applicables à votre matériel.

Les points suivants ne sont pas couverts par la garantie :

- v Remplacement ou utilisation de pièces détachées non IBM. Toutes les pièces détachées IBM possèdent un numéro d'identification à 7 caractères, ayant le format FRU XXXXXXX.
- Identification des sources d'incidents liés à des logiciels non IBM.
- Installation d'unités remplaçables par le client (CRU).
- v Installation et configuration du code machine ou du microcode sous licence qui est désigné comme étant installable par le client.

Si vous n'enregistrez pas votre ordinateur auprès d'IBM, vous pouvez être amené à présenter une preuve d'achat pour bénéficier des services prévus par la garantie.

# **Avant d'appeler IBM**

Vous pouvez résoudre de nombreux incidents sans aide extérieure en suivant les procédures d'identification et de résolution des incidents qu'IBM fournit dans l'aide en ligne ou dans les manuels livrés avec votre ordinateur.

La plupart des ordinateurs, systèmes d'exploitation et logiciels sont fournis avec des informations sur la résolution des incidents, ainsi que des explications des messages et codes d'erreur. Ces informations décrivent également les tests de diagnostic que vous pouvez réaliser.

Si vous pensez qu'un incident est d'origine logicielle, reportez-vous aux informations fournies avec le système d'exploitation ou le logiciel.

## **Contacter IBM**

Ayez les informations suivantes à portée de main lorsque vous appelez IBM :

- v Type de machine, modèle et numéro de série
- Description de l'incident survenu
- v Formulation exacte des éventuels messages d'erreur
- Informations liées à la configuration matérielle et logicielle du système

Pour connaître le numéro de téléphone du centre de support le plus proche, consultez la section «Numéros de téléphone» du [Chapitre](#page-48-0) 3, «Service d'aide et [d'assistance»,](#page-48-0) à la page 39.

# **Déclaration de Garantie IBM Z125-4753-07 11/2002**

#### **Chapitre 1 - Dispositions Générales**

*La présente Déclaration de Garantie comporte trois chapitres, Dispositions Générales, Dispositions Nationales Particulières et Informations sur la garantie. Les dispositions du Chapitre 2 peuvent remplacer ou modifier celles du Chapitre 1. La garantie fournie par IBM au titre de la présente Déclaration de Garantie s'applique uniquement aux machines achetées en vue d'un usage personnel et non à des fins de revente. Le terme "Machine" désigne une machine IBM, ses dispositifs, conversions, mises à niveau, éléments, accessoires, ou combinaisons de ces éléments. Le terme "Machine" ne désigne pas les logiciels, qu'ils soient pré-chargés sur la machine ou installés ultérieurement.* **La présente Déclaration de Garantie ne porte atteinte à aucune des dispositions d'ordre public relatives aux droits des consommateurs.**

#### **Etendue de cette garantie**

IBM garantit que chaque Machine 1) est exempte de défaut matériel ou de fabrication et 2) est conforme aux spécifications publiées officiellement par IBM ("Spécifications") disponibles sur demande. La période de garantie relative à la Machine prend effet à la date d'installation initiale et est indiquée dans le Chapitre 3 - Informations relatives à la garantie. Sauf indication contraire de la part d'IBM ou de votre revendeur, la date qui figure sur votre facture est la Date d'installation de la Machine. La plupart des dispositifs, conversions et mises à niveau impliquent le retrait des pièces et leur restitution à IBM. Une pièce qui remplace une pièce retirée bénéficiera du statut de cette dernière en termes de garantie. Sauf indication contraire de la part d'IBM, les garanties qui suivent ne s'appliquent que dans le pays ou la région d'achat de la machine.

**CES GARANTIES SONT LES SEULES GARANTIES DONT VOUS BENEFICIEZ. ELLES REMPLACENT TOUTES AUTRES GARANTIES OU CONDITIONS, EXPLICITES OU IMPLICITES, Y COMPRIS, ET DE FAÇON NON LIMITATIVE, TOUTE GARANTIE OU CONDITION IMPLICITE RELATIVE A LA VALEUR MARCHANDE ET A L'APTITUDE A UNE UTILISATION PARTICULIERE. CERTAINS ETATS OU LEGISLATIONS N'AUTORISENT PAS L'EXCLUSION DES GARANTIES EXPLICITES OU IMPLICITES, AUQUEL CAS, L'EXCLUSION OU LA LIMITATION CI-DESSUS NE VOUS SERA PAS APPLICABLE ET LA DUREE DE CES GARANTIES SERA ALORS LIMITEE A LA PERIODE DE GARANTIE. PASSEE CETTE PERIODE, AUCUNE GARANTIE NE S'APPLIQUERA. CERTAINS ETATS OU LEGISLATIONS N'AUTORISENT PAS LES LIMITATIONS DE DUREE DES GARANTIES IMPLICITES, AUQUEL CAS, L'EXCLUSION OU LA LIMITATION CI-DESSUS NE VOUS SERA PAS APPLICABLE.**

# **Limitation de la garantie**

Cette garantie ne couvre pas :

- les logiciels, qu'ils soient pré-chargés sur la machine, livrés avec celle-ci ou installés ultérieurement ;
- v une défaillance découlant d'une utilisation incorrecte (y compris sans se limiter à l'utilisation d'une capacité ou fonction de la machine, autre que celle autorisée par écrit par IBM), d'un accident, d'une modification, d'une exploitation dans un environnement physique ou opérationnel inadapté ou d'une maintenance inappropriée par vous-même ;
- v une défaillance causée par un produit pour lequel IBM n'est pas responsable ; et
- v tout produit non IBM, y compris les produits qu'IBM peut se procurer et fournir avec ou intégrer à une Machine IBM à votre demande.

Tout retrait, toute altération des étiquettes servant à l'identification de la Machine ou des pièces entraîne l'annulation des garanties.

IBM ne garantit pas le fonctionnement ininterrompu ou sans erreur de la Machine.

Tout support technique ou tout support d'une autre nature fourni sur une machine sous garantie, tel que l'assistance par téléphone, y compris l'aide à l'utilisation, à la configuration et à l'installation, sera fourni **SANS GARANTIE D'AUCUNE SORTE**.

#### **Procédure d'obtention du service prévu par la garantie**

Si la Machine ne fonctionne pas, tel que le prévoit la garantie, pendant la période de garantie, prenez contact avec IBM ou avec votre revendeur pour obtenir le service prévu par la garantie. Si vous n'enregistrez pas la Machine auprès d'IBM, vous pouvez être amené à présenter une preuve d'achat justifiant de votre droit au service prévu par la garantie.

#### **Résolution d'incidents par IBM**

Lors d'une demande d'assistance, vous devez suivre les procédures de détermination et de résolution d'incident spécifiées par IBM. Un technicien tentera d'effectuer un diagnostic initial de l'incident et vous aidera à le résoudre par téléphone.

Le type de service de garantie applicable à votre Machine est indiqué dans le Chapitre 3 - Informations relatives à la garantie.

Il vous incombe de télécharger et d'installer les mises à jour du Code Machine désigné (microcode, code du système BIOS, programmes utilitaires, pilotes de périphériques et diagnostics livrés avec une Machine IBM) et de tout autre logiciel à partir d'un site Internet IBM ou à partir d'un autre support électronique, en vous conformant aux instructions fournies par IBM. Si votre incident peut être résolu à l'aide d'une unité remplaçable par l'utilisateur ("CRU") (par exemple, clavier, souris, haut-parleur, mémoire, unité de disque dur et autres pièces facilement remplaçables), IBM vous livrera ces pièces pour que vous effectuiez le remplacement.

Si la Machine ne fonctionne pas conformément aux garanties fournies pendant la période de garantie et que votre incident ne peut pas être résolu par téléphone, via l'application des mises à jour de code Machine ou de logiciel ou à l'aide d'une unité CRU, IBM ou votre revendeur, si ce dernier est habilité par IBM pour fournir le service prévu par la garantie, 1) la réparera de sorte qu'elle fonctionne conformément à la garantie ou 2) la remplacera par une machine dont les fonctions sont au moins équivalentes. Si IBM n'est pas en mesure d'effectuer une de ces opérations, vous pouvez restituer la Machine au lieu d'achat où elle vous sera remboursée.

IBM ou votre revendeur sera également chargé de la gestion et de l'installation des modifications techniques s'appliquant à la Machine.

#### **Remplacement d'une Machine ou d'une pièce**

Lorsque le service de Garantie implique le remplacement d'une Machine ou d'une pièce, l'élément repris devient la propriété d'IBM et l'élément de remplacement votre propriété. Le Client garantit que tous les éléments démontés sont authentiques et non modifiés. L'élément de remplacement peut ne pas être neuf, mais il sera en bon état de marche et ses fonctions seront au moins équivalentes à celles de l'élément remplacé. L'élément de remplacement bénéficiera du service de Garantie de l'élément remplacé.

#### **Vos autres obligations**

Avant qu'IBM ou votre revendeur ne remplace une Machine ou une pièce, vous vous engagez à retirer tous les dispositifs et toutes les pièces, options, modifications et adjonctions, qui ne sont pas couverts par la garantie. Vous vous engagez également à :

- 1. vérifier que la Machine n'est soumise à aucune disposition ou restriction légale qui en empêche le remplacement ;
- 2. obtenir du propriétaire une autorisation permettant à IBM ou à votre revendeur à réparer une Machine dont vous n'êtes pas propriétaire ;
- 3. le cas échéant, avant qu'IBM ne fournisse un service :
	- a. suivre les procédures de demande de service, fournies par IBM ou votre revendeur ;
	- b. sauvegarder ou sécuriser tous les Logiciels, données et espèces contenus dans la Machine ;
	- c. fournir à IBM ou votre revendeur un accès suffisant, libre et sûr à vos installations pour permettre à IBM ou votre revendeur de remplir leurs obligations ; et
	- d. informer IBM ou votre revendeur de tout changement d'emplacement de la Machine.
- 4. a) vous assurer que toutes les informations relatives aux personnes identifiées ou identifiables (Données personnelles) sont supprimées de la Machine (dans la mesure où cela est techniquement possible), (b) permettre à IBM, votre revendeur ou un fournisseur d'IBM de traiter pour votre compte toutes les Données personnelles restantes, telles qu'IBM ou votre revendeur juge nécessaires pour remplir ses obligations dans le cadre

de cette Déclaration de garantie (y compris, le cas échéant, l'expédition de la Machine en vue dudit traitement à d'autres sites de maintenance d'IBM dans le monde) et (c) vous assurer que ce traitement est conforme à toutes les lois applicables à ces Données personnelles.

#### **Limitation de responsabilité**

IBM est responsable des dommages subis par votre Machine ou de la perte de celle-ci uniquement lorsqu'elle se trouve 1) en la possession d'IBM, ou 2) en transit au cas où IBM prendrait en charge les frais de transport. Ni IBM, ni votre revendeur ne peut être tenu pour responsable des informations confidentielles, personnelles ou dont vous êtes propriétaire contenues dans une machine que vous avez retournée à IBM pour quelque raison que ce soit. Vous devez supprimer les informations de ce type avant de retourner la Machine.

Si IBM manque à ses obligations, le Client sera en droit d'obtenir, en cas de faute établie d'IBM et dans les limites ci-après, la réparation du préjudice dont il apportera la preuve. Quels que soient la nature, le fondement et les modalités de l'action engagée contre IBM, IBM ne sera responsable qu'à concurrence :

- 1. des dommages corporels (incluant le décès) et dommages aux biens matériels, mobiliers et immobiliers, et
- 2. pour tout autre dommage réel et direct, le prix facturé (les douze (12) derniers mois de redevance pour les redevances périodiques) de la Machine à l'origine de la réclamation. Au titre du présent alinéa, le terme ″Machine″ inclut le Code machine et le Code Interne sous Licence (″LIC″).

Cette limitation de responsabilité s'applique également aux fournisseurs d'IBM et à votre revendeur. C'est le maximum pour lequel IBM, ses fournisseurs et votre revendeur sont collectivement responsables.

**IBM, SES FOURNISSEURS OU REVENDEURS NE PEUVENT EN AUCUN CAS ETRE TENUS RESPONSABLES DES DOMMAGES SUIVANTS, ET CE, MEME S'ILS ONT ETE INFORMES DE LEUR POSSIBLE SURVENANCE : 1) TOUTE RECLAMATION OU ACTION DIRIGEE CONTRE VOUS PAR UN TIERS AU TITRE DE PERTES OU DE DOMMAGES ENCOURUS (AUTRES QUE CEUX MENTIONNES DANS LE PREMIER ARTICLE CI-DESSUS) ; 2) PERTE OU DETERIORATION DE DONNEES ; 3) DOMMAGES INDIRECTS OU SPECIAUX OU PREJUDICE ECONOMIQUE INDIRECT OU 4) PERTE DE BENEFICES, PERTE DE CHIFFRE D'AFFAIRES, PERTE DE CLIENTELE OU PERTE D'ECONOMIES ESCOMPTEES. CERTAINS ETATS OU LEGISLATIONS N'AUTORISANT PAS LA LIMITATION OU L'EXCLUSION DE DOMMAGES INDIRECTS OU SPECIAUX, IL EST POSSIBLE QUE LES LIMITATIONS OU EXCLUSIONS QUI PRECEDENT NE VOUS SOIENT PAS APPLICABLES. CERTAINS ETATS OU LEGISLATIONS N'AUTORISENT PAS LES LIMITATIONS DE DUREE DES GARANTIES**

### **IMPLICITES, AUQUEL CAS, L'EXCLUSION OU LA LIMITATION CI-DESSUS NE VOUS SERA PAS APPLICABLE.**

#### **Droit applicable**

Les deux parties (vous et IBM) consentent à l'application des lois du pays dans lequel vous avez acquis la Machine, pour régir, interpréter et exécuter tous les droits, devoirs et obligations vous échéant et échéant à IBM, résultant ou relatifs de quelque manière que ce soit, aux termes de la présente Déclaration de garantie, nonobstant tout conflit de lois.

### **CES GARANTIES VOUS CONFERENT DES DROITS SPECIFIQUES, ET IL EST POSSIBLE QUE VOUS DETENIEZ D'AUTRES DROITS, DONT LA NATURE VARIE SELON LA LEGISLATION QUI VOUS EST APPLICABLE.**

#### **Juridiction compétente**

Tous les droits, devoirs et obligations des parties sont soumis aux tribunaux du pays dans lequel vous avez acquis la Machine.

# **Chapitre 2 - Dispositions Nationales Particulières AMERIQUE**

#### **ARGENTINE**

**Droit applicable :** *La ligne suivante est ajoutée après la première phrase :* Toute contestation liée à la présente Déclaration de garantie sera de la compétence exclusive du tribunal de commerce de Buenos Aires.

#### **BRESIL**

**Droit applicable :** *La ligne suivante est ajoutée après la première phrase :* Toute contestation liée au présent Contrat sera de la compétence exclusive du tribunal de Rio de Janeiro (RJ).

#### **PEROU**

**Limitation de responsabilité :** *Le paragraphe suivant est ajouté à la fin de cet article :*

Aux termes de l'article 1328 du code civil péruvien, les limitations et exclusions spécifiées dans cette clause ne s'appliquent pas aux dommages causés par IBM du fait d'un manquement intentionnel à ses obligations professionnelles ("dolo") ou d'une faute lourde ("culpa inexcusable").

#### **AMERIQUE DU NORD**

**Procédure d'obtention du service prévu par la garantie :** *La ligne suivante est ajoutée à cet article :*

Pour bénéficier du service prévu par la Garantie au Canada ou aux Etats-Unis, appelez le 1-800-IBM-SERV (426-7378).

# **CANADA**

**Limitation de responsabilité :** *L'alinéa suivant remplace l'alinéa 1 de cet article :* 1. des dommages corporels (y compris le décès) ou des dégâts matériels aux biens matériels, mobiliers et immobiliers causés par une négligence d'IBM, et **Droit applicable :** *La ligne suivante remplace "par les lois du pays dans lequel vous avez acquis la Machine" dans la première phrase :* par les lois de la Province de l'Ontario.

#### **ETATS-UNIS**

**Droit applicable :** *La ligne suivante remplace "par les lois du pays dans lequel vous avez acquis la Machine" dans la première phrase :* par les lois de l'Etat de New York.

#### **ASIE PACIFIQUE**

#### **AUSTRALIE**

**Etendue de la garantie :** *Le paragraphe suivant est ajouté à cet article :* Les garanties mentionnées dans cet article s'ajoutent aux droits qui vous sont conférés par le Trade Practices Act de 1974 ou un autre texte de loi et qui ne peuvent être restreints que dans les limites autorisées par la législation en vigueur.

**Limitation de responsabilité :***Le paragraphe suivant est ajouté à cet article :* Lorsqu'IBM contrevient à une condition ou à une garantie découlant du Trade Practices Act de 1974 ou d'un autre texte de loi similaire, la responsabilité d'IBM est limitée à la réparation ou au remplacement du bien, ou à la fourniture d'un bien équivalent. Lorsque cette condition ou garantie se rapporte à un droit de vente, à une possession paisible ou à un titre incontestable, ou que les biens sont généralement acquis en vue d'une utilisation personnelle ou domestique, aucune des limitations de ce paragraphe ne s'applique.

**Droit applicable :** *La ligne suivante remplace "par les lois du pays dans lequel vous avez acquis la Machine" dans la première phrase :* par les lois de l'Etat ou du Territoire.

## **CAMBODGE, LAOS ET VIET-NAM**

**Droit applicable :** *La ligne suivante remplace* "par les lois du pays dans lequel vous avez acquis la Machine" *dans la première phrase :* par les lois de l'Etat de New York.

## **CAMBODGE, INDONESIE, LAOS ET VIETNAM**

**Arbitrage :** *Le paragraphe suivant est ajouté sous ce titre :* Les conflits liés à la présente Déclaration de garantie feront l'objet d'un arbitrage définitif à Singapour selon les règles d'arbitrage du Centre d'arbitrage international de Singapour (″Règles SIAC″) en vigueur à ce moment-là. La sentence arbitrale sera définitive et liera les Parties, sans
possibilité d'appel. Elle sera sous forme écrite, et énoncera les faits et les conclusions du tribunal.

Les arbitres seront au nombre de trois, chaque Partie étant autorisée à en désigner un. Les deux arbitres désignés par les Parties devront nommer un troisième arbitre qui interviendra en tant que président. En cas de vacance du poste de président, ces fonctions seront prises en charge par le Président du Centre d'Arbitrage International de Singapour. Les autres vacances seront prises en charge par la Partie nominante respective. Les débats reprendront au point auquel ils avaient été arrêtés au moment de la vacance.

Si l'une des Parties refuse ou ne parvient pas à désigner un arbitre dans les 30 jours suivant la nomination de l'autre Partie de son arbitre, le premier arbitre nommé sera le seul arbitre, à condition que sa nomination ait été effectuée dans les règles.

La totalité des débats, ainsi que tous les documents présentés dans le cadre de ceux-ci, seront en langue anglaise. La version en langue anglaise de la présente Déclaration de garantie prévaut sur toute autre version dans une autre langue.

### **HONG KONG (Région Administrative Spéciale de Chine) et MACAO (Région Administrative Spéciale de Chine)**

**Droit applicable :** *La ligne suivante remplace* "par les lois du pays dans lequel vous avez acquis la Machine" *dans la première phrase :*

par les lois de la Région Administrative Spéciale de Hong Kong (Chine).

#### **INDE**

**Limitation de responsabilité :** *Le paragraphe suivant remplace les alinéas 1 et 2 de cet article :*

- 1. des dommages corporels (incluant le décès) ou des dommages aux biens matériels, immobiliers et mobiliers, du fait de la négligence d'IBM, et
- 2. du prix payé pour la Machine à l'origine de la réclamation, pour tout autre dommage réel du fait d'un manquement de la part d'IBM, ou ayant un quelconque rapport avec l'objet de la présente Déclaration de garantie. Au titre du présent alinéa, le terme "Machine" inclut le Code machine et le Code Interne sous Licence ("LIC").

#### **Arbitrage :** *Le paragraphe suivant est ajouté sous ce titre :*

Les conflits liés à la présente Déclaration de garantie feront l'objet d'un arbitrage définitif à Bangalore (Inde) conformément à la législation indienne alors en vigueur. La sentence arbitrale sera définitive et liera les Parties, sans possibilité d'appel. Elle sera sous forme écrite, et énoncera les faits et les conclusions du tribunal.

Les arbitres seront au nombre de trois, chaque partie étant autorisée à en désigner un. Les deux arbitres désignés par les Parties devront nommer un troisième arbitre qui interviendra en tant que président. En cas de vacance du poste de président, ces fonctions seront prises en charge par le Président du Conseil de l'Ordre de l'Inde. Les autres vacances seront prises en charge par

la Partie nominante respective. Les débats reprendront au point auquel ils avaient été arrêtés au moment de la vacance.

Si l'une des parties refuse ou ne parvient pas à désigner un arbitre dans les 30 jours suivant la nomination de l'autre partie de son arbitre, le premier arbitre nommé sera le seul arbitre, à condition que sa nomination ait été effectuée dans les règles.

La totalité des débats, ainsi que tous les documents présentés dans le cadre de ceux-ci, seront en langue anglaise. La version en langue anglaise de la présente Déclaration de garantie prévaut sur toute autre version dans une autre langue.

## **JAPON**

**Droit applicable :** *La phrase suivante est ajoutée à cet article :* Tout doute relatif à la présente Déclaration de garantie sera préalablement éclairci en toute bonne foi par les Parties et selon le principe de confiance mutuelle.

## **MALAISIE**

**Limitation de responsabilité :** Le mot ″SPECIAUX″ dans l'alinéa 3 du cinquième paragraphe est supprimé.

# **NOUVELLE-ZELANDE**

**Etendue de la garantie :** *Le paragraphe suivant est ajouté à cet article :* Les garanties mentionnées dans cet article s'ajoutent aux droits qui vous sont conférés par l'accord Consumer Guarantees Act (CGA) de 1993 ou un autre texte de loi et qui ne peuvent être exclus ou limités. L'accord Consumer Guarantees Act de 1993 ne s'applique pas aux biens fournis par IBM, s'ils sont utilisés à des fins commerciales telles que définies dans l'accord CGA. **Limitation de responsabilité :** *Le paragraphe suivant est ajouté à cet article :* Si les Machines ne sont pas acquises à des fins commerciales, telles qu'elles sont définies dans l'accord Consumer Guarantees Act de 1993, les limitations de cet article sont soumises aux limitations énoncées dans l'accord CGA.

# **REPUBLIQUE POPULAIRE DE CHINE**

**Droit applicable :** *La ligne suivante remplace* ″par les lois du pays dans lequel vous avez acquis la Machine″ *dans la première phrase :* par les lois de l'Etat de New York (Etats-Unis d'Amérique) (sauf indication contraire par la législation locale).

#### **PHILIPPINES**

**Limitation de responsabilité :** *L'alinéa 3 du cinquième paragraphe est remplacé par ce qui suit :*

**DOMMAGES INDIRECTS OU SPECIAUX (Y COMPRIS DOMMAGES SYMBOLIQUES OU POUR PREJUDICE MORAL) OU PREJUDICE ECONOMIQUE INDIRECT ; OU**

**Arbitrage :** Le paragraphe suivant est ajouté sous ce titre

Les conflits liés à la présente Déclaration de garantie feront l'objet d'un arbitrage définitif à Metro Manille (Philippines) conformément à la législation philippine alors en vigueur. La sentence arbitrale sera définitive et liera les Parties, sans possibilité d'appel. Elle sera sous forme écrite, et énoncera les faits et les conclusions du tribunal.

Les arbitres seront au nombre de trois, chaque Partie étant autorisée à en désigner un. Les deux arbitres désignés par les Parties devront nommer un troisième arbitre qui interviendra en tant que président. En cas de vacance du poste de président, ces fonctions seront prises en charge par le Président du Philippine Dispute Resolution Center, Inc. Les autres vacances seront prises en charge par la Partie nominante respective. Les débats reprendront au point auquel ils avaient été arrêtés au moment de la vacance.

Si l'une des Parties refuse ou ne parvient pas à désigner un arbitre dans les 30 jours suivant la nomination de l'autre Partie de son arbitre, le premier arbitre nommé sera le seul arbitre, à condition que sa nomination ait été effectuée dans les règles.

La totalité des débats, ainsi que tous les documents présentés dans le cadre de ceux-ci, seront en langue anglaise. La version en langue anglaise de la présente Déclaration de garantie prévaut sur toute autre version dans une autre langue.

#### **SINGAPOUR**

**Limitation de responsabilité :** *Les mots* ″*SPECIAUX*″ *et* ″*ECONOMIQUES*″ *dans l'alinéa 3 du cinquième paragraphe sont supprimés.*

#### **EUROPE, MOYEN-ORIENT, AFRIQUE (EMEA)**

#### *LES DISPOSITIONS SUIVANTES S'APPLIQUENT A TOUS LES PAYS EMEA :*

Les dispositions exposées dans la présente Déclaration de Garantie s'appliquent aux Machines achetées auprès d'IBM ou d'un revendeur IBM.

#### **Procédure d'obtention du service prévu par la garantie :**

Si vous achetez une Machine en Autriche, en Belgique, à Chypre, au Danemark, en Estonie, en Finlande, en France, en Allemagne, en Grèce, en Islande, en Irlande, en Italie, en Lettonie, au Liechtenstein, en Lituanie, au Luxembourg, à Monaco, aux Pays-Bas, en Norvège, au Portugal, en Espagne, à Saint-Marin, en Suède, en Suisse, au Royaume-Uni ou au Vatican, vous pouvez obtenir le service prévu par la garantie de cette Machine dans n'importe lequel de ces pays, soit auprès (1) d'un revendeur IBM agréé pour exercer ce service, soit auprès (2) d'IBM, sous réserve que la Machine ait été annoncée et mise à disposition par IBM dans le pays dans lequel vous souhaitez obtenir le service. Si vous avez acheté un ordinateur personnel en Albanie, en Arménie, en Biélorussie, en Bosnie-Herzégovine, en Bulgarie, en Croatie, dans l'ex-République yougoslave de Macédoine, en Géorgie, en Hongrie, au Kazakstan, au Kirghizistan, en Moldavie, en Pologne, en

République slovaque, en République tchèque, en Roumanie, en Russie, en Slovénie, en Ukraine ou en République fédérale de Yougoslavie, vous pouvez obtenir le service prévu par la Garantie de cette machine dans n'importe lequel de ces pays, soit auprès (1) d'un revendeur IBM agréé, soit auprès (2) d'IBM.

Si vous achetez une Machine dans un pays du Moyen-Orient ou en Afrique, vous pouvez obtenir le service prévu par la Garantie de cette Machine auprès d'une entité IBM du pays dans lequel vous avez effectué l'achat, si cette entité IBM fournit un tel service dans ce pays, ou auprès d'un revendeur IBM autorisé par IBM à fournir un tel service sur ladite Machine dans le pays concerné. Le service prévu par la Garantie en Afrique est disponible dans un rayon de 50 kilomètres d'un Fournisseur de services agréé IBM. Les frais de transport des Machines situées à plus de 50 kilomètres d'un fournisseur de services agréé IBM sont à votre charge.

*Ajoutez le paragraphe suivant dans Europe de l'Ouest (Autriche, Belgique, Chypre, Danemark, Finlande, France, Allemagne, Grèce, Islande, Irlande, Italie, Liechtenstein, Luxembourg, Monaco, Pays-Bas, Norvège, Portugal, Espagne, San Marin, Suède, Suisse, Royaume-Uni, Etat du Vatican) :*

La garantie des Machines acquises en Europe de l'ouest doit être valide et applicable dans tous les pays de l'Europe de l'ouest, sous réserve que les Machines aient été annoncées et mises à disposition dans ces pays.

#### **Droit applicable :**

*La mention* "l'application des lois du pays dans lequel vous avez acquis la Machine" *est remplacée par :*

1) ″l'application du droit autrichien″ **en Albanie, en Arménie, en Azerbaïdjan, en Biélorussie, en Bosnie-Herzégovine, en Bulgarie, en Croatie, en Géorgie, en Hongrie, au Kazakhstan, au Kirghizistan, dans l'ex-République yougoslave de Macédoine, en Moldavie, en Pologne, en Roumanie, en Russie, en Slovaquie, en Slovénie, au Tadjikistan, au Turkménistan, en Ukraine, en Ouzbékistan et en République fédérale de Yougoslavie ;** 2) ″l'application du droit français″ **en Algérie, au Bénin, au Burkina Faso, au Cameroun, au Cap-Vert, en République centrafricaine, au Tchad, aux Comores, au Congo, à Djibouti, en République démocratique du Congo, en Guinée Equatoriale, en Guyane française, en Polynésie française, au Gabon, en Gambie, en Guinée, en Guinée-Bissau, en Côte d'Ivoire, au Liban, à Madagascar, au Mali, en Mauritanie, sur l'Ile Maurice, sur l'Ile Mayotte, au Maroc, en Nouvelle Calédonie, au Niger, dans l'Ile de la Réunion, au Sénégal, aux Seychelles, au Togo, en Tunisie, dans les îles Vanuatu, et Wallis &Futuna ;** 3) ″l'application du droit finlandais″ **en Estonie, en Lettonie et en Lituanie ;** 4) ″l'application du droit anglais″ **en Angola, au Bahreïn, au Botswana, au Burundi, en Egypte, en Erythrée, en Ethiopie, au Ghana, en Jordanie, au Kenya, au Koweït, au Libéria, au Malawi, à Malte, en Mozambique, au Nigéria, à Oman, au Pakistan, au**

**Qatar, au Rwanda, à Sao Tome, en Arabie Saoudite, en Sierra Leone, en Somalie, en Tanzanie, en Ouganda, aux Emirats arabes unis, au Royaume-Uni, sur la Côte Ouest/à Gaza, au Yémen, en Zambie et au Zimbabwe ;** et 5) ″l'application du droit sud-africain″ **en Afrique du Sud, en Namibie, au Lesotho et au Swaziland.**

**Juridiction compétente :** *Les exceptions suivantes sont ajoutées à cet article :* 1) **En Autriche,** toutes les contestations liées à la présente présente Déclaration de garantie, y compris à son existence, seront de la compétence exclusive du tribunal de Vienne (Autriche) ; 2) **en Angola, en Arabie saoudite, au Bahreïn, au Botswana, au Burundi, en Cisjordanie et à Gaza, en Egypte, en Erythrée, aux Emirats arabes unis, en Ethiopie, au Ghana, en Jordanie, au Kenya, au Koweït, au Libéria, au Malawi, à Malte, au Mozambique, au Nigéria, au Sultanat d'Oman, au Pakistan, en Ouganda, au Qatar, au Rwanda, à Sao Tomé, en Sierra Leone, en Somalie, en Tanzanie, au Yémen, en Zambie et au Zimbabwe,** toutes les contestations découlant de la présente Déclaration de Garantie ou liées à son exécution seront de la compétence exclusive des tribunaux anglais, nonobstant pluralité de défendeurs ou appel en garantie ; cette attribution de compétence s'applique également pour les procédures d'urgence et les procédures conservatoires ; 3) en **Belgique** et au **Luxembourg**, toutes les contestations découlant de la présente Déclaration de garantie ou liées à son interprétation ou à son exécution seront de la compétence exclusive des lois et des tribunaux de la capitale du pays dans lequel se trouve votre siège social et/ou votre site commercial ; 4) **en France, en Algérie, au Bénin, au Burkina-Faso, au Cameroun, au Cap-Vert, en république centrafricaine, au Tchad, aux Comores, en république du Congo, en Côte d'Ivoire, à Djibouti, en République démocratique du Congo, en Guinée équatoriale, en Guyane française, en Polynésie française, au Gabon, en Gambie, en Guinée-Bissau, au Liban, à Madagascar, au Mali, en Mauritanie, dans l'Ile Maurice, dans l'Ile Mayotte, au Maroc, en Nouvelle-Calédonie, au Niger, dans l'Ile de la Réunion, au Sénégal, aux Seychelles, au Togo, en Tunisie, dans les Iles Vanuatu, et Wallis & Futuna**, toutes les contestations découlant de la présente Déclaration de garantie ou liées à sa violation ou à son exécution seront de la compétence exclusive, y compris en référé, du Tribunal de Commerce de Paris ; 5) in **en Russie**, toutes les contestations liées à l'interprétation, la violation, la résiliation ou la nullité de l'exécution de la présente Déclaration de garantie seront réglées par le Tribunal d'arbitrage de Moscou ; 6) **en Afrique du Sud, en Namibie, au Lesotho et au Swaziland**, les deux parties s'engagent à soumettre tous les conflits liés à la présente Déclaration de garantie à la juridiction du tribunal de première instance de Johannesburg ; 7) **en Turquie**, tous les conflits découlant de ou liés à la présente Déclaration de garantie seront réglés par les cours centrales d'Istanbul (Sultanahmet) et les Execution Directorates d'Istanbul, République de Turquie ; 8) dans chacun des pays répertoriés ci-après, toute plainte découlant de la présente Déclaration de garantie sera déposée, puis tranchée par la cour compétente située à a) Athènes pour la

**Grèce**, b) Tel Aviv-Jaffa pour **Israël**, c) Milan pour l'**Italie**, d) Lisbonne pour le **Portugal**, et e) Madrid pour l'**Espagne** ; et 9) **au Royaume-Uni**, les deux parties s'engagent à soumettre tous les conflits liés à la présente Déclaration de garantie à la juridiction des tribunaux anglais.

#### **Arbitrage :** *Le paragraphe suivant est ajouté sous ce titre :*

**En Albanie, en Arménie, en Azerbaïdjan, en Biélorussie, en Bosnie-Herzégovine, en Bulgarie, en Croatie, en Géorgie, en Hongrie, au Kazakhstan, au Kirghizistan, dans l'ex-République yougoslave de Macédoine, en Moldavie, en Pologne, en Roumanie, en Russie, en Slovaquie, en Slovénie, au Tadjikistan, au Turkménistan, en Ukraine, en Ouzbékistan et en République fédérale de Yougoslavie,** tout désaccord résultant de la présente Déclaration de garantie relatif à sa violation, sa rupture ou sa nullité sera définitivement réglé selon les Règles d'Arbitrage et de Conciliation du International Arbitral Center de la Federal Economic Chamber de Vienne (lois viennoises) par trois arbitres nommés conformément à ces règles. L'arbitrage aura lieu à Vienne, Autriche, et la langue officielle des débats sera l'anglais. La décision des arbitres sera considérée comme finale et liera les deux parties. De ce fait, en vertu du paragraphe 598(2) du Code civil autrichien, les parties renoncent expressément à l'application du paragraphe 595 (1) figure 7 de ce Code. IBM peut cependant protester devant une cour compétente dans le pays d'installation.

**En Estonie, Lettonie et Lituanie**, tout désaccord lié à la présente Déclaration de garantie sera définitivement résolu par voie d'arbitrage à Helsinki (Finlande), conformément aux lois d'arbitrage finlandaises en vigueur. Chaque partie désignera un arbitre et les arbitres désignés nommeront collégialement un président. Si aucun accord n'est trouvé concernant le président, ce dernier sera nommé par la Central Chamber of Commerce à Helsinki.

#### **UNION EUROPEENNE (UE)**

### **LES DISPOSITIONS SUIVANTES S'APPLIQUENT A TOUS LES PAYS DE L'UNION EUROPEENNE :**

Les consommateurs disposent de droits selon la loi nationale en vigueur régissant la vente de biens de consommation. Ces droits ne sont pas affectés par les garanties fournies dans la présente Déclaration de garantie.

**Procédure d'obtention du service prévu par la garantie :** *La ligne suivante est ajoutée à cet article :*

Pour obtenir le service prévu par la garantie auprès d'IBM dans les pays de l'UE, consultez la liste des téléphones dans le Chapitre 3 - Informations relatives à la garantie.

Vous pouvez prendre contact avec IBM à l'adresse suivante :

IBM Warranty & Service Quality Dept.

PO Box 30 Spango Valley Greenock

Scotland PA16 0AH

# **AUTRICHE, DANEMARK, FINLANDE, GRECE, ITALIE, PAYS-BAS, NORVEGE, PORTUGAL, ESPAGNE, SUEDE ET SUISSE**

**Limitation de responsabilité :** *Le paragraphe suivant remplace les dispositions de cet article dans sa totalité :*

Sauf disposition légale impérative contraire :

- 1. La responsabilité d'IBM, concernant tout dommage et perte pouvant survenir dans le cadre de l'exercice de ses obligations liées directement ou indirectement à la présente Déclaration de garantie ou résultant d'autres causes liées à cette Déclaration de garantie, est limitée au dédommagement des seuls dommages et pertes prouvés et résultant immédiatement et directement du manquement à ces obligations (en cas de faute d'IBM) ou d'une telle cause, pour un montant maximum égal aux redevances que vous avez payées pour la Machine. Au titre du présent alinéa, le terme ″Machine″ inclut le Code machine et le Code Interne sous Licence (″LIC″). La limitation sus-mentionnée ne s'applique pas aux dommages corporels (incluant le décès) et dommages aux biens matériels, mobiliers et immobiliers, pour lesquels IBM est légalement responsable.
- 2. **IBM, SES FOURNISSEURS OU REVENDEURS NE PEUVENT EN AUCUN CAS ETRE TENUS RESPONSABLES DES DOMMAGES SUIVANTS, ET CE, MEME S'ILS ONT ETE INFORMES DE LEUR POSSIBLE SURVENANCE : 1) PERTE OU DETERIORATION DE DONNEES ; 2) DOMMAGES INDIRECTS OU SPECIAUX ; 3) PERTE DE BENEFICES, MEME SI CELLE-CI EST LA CONSEQUENCE IMMEDIATE DE L'EVENEMENT A L'ORIGINE DES DOMMAGES ; OU 4) PREJUDICE COMMERCIAL, PERTE DE CHIFFRE D'AFFAIRES, PERTE DE CLIENTELE OU PERTE D'ECONOMIES ESCOMPTEES.**

## **FRANCE ET BELGIQUE**

**Limitation de responsabilité :** *Le paragraphe suivant remplace les dispositions de cet article dans sa totalité :*

Sauf disposition légale impérative contraire :

1. La responsabilité d'IBM, concernant tout dommage et perte pouvant survenir dans le cadre de l'exercice de ses obligations liées directement ou indirectement à la présente Déclaration de garantie ou résultant d'autres causes liées à ce Contrat, est limitée au dédommagement des seuls dommages et pertes prouvés et résultant immédiatement et directement du manquement à ces obligations (en cas de faute d'IBM) ou d'une telle cause, pour un montant maximum égal aux redevances que vous avez payées pour la Machine qui a causé les dommages. Au titre du présent alinéa, le terme ″Machine″ inclut le Code machine et le Code Interne sous Licence (″LIC″).

La limitation sus-mentionnée ne s'applique pas aux dommages corporels (incluant le décès) et dommages aux biens matériels, mobiliers et immobiliers, pour lesquels IBM est légalement responsable.

2. **IBM, SES FOURNISSEURS OU REVENDEURS NE PEUVENT EN AUCUN CAS ETRE TENUS RESPONSABLES DES DOMMAGES SUIVANTS, ET CE, MEME S'ILS ONT ETE INFORMES DE LEUR POSSIBLE SURVENANCE : 1) PERTE OU DETERIORATION DE DONNEES ; 2) DOMMAGES INDIRECTS OU SPECIAUX ; 3) PERTE DE BENEFICES, MEME SI CELLE-CI EST LA CONSEQUENCE IMMEDIATE DE L'EVENEMENT A L'ORIGINE DES DOMMAGES ; OU 4) PREJUDICE COMMERCIAL, PERTE DE CHIFFRE D'AFFAIRES, PERTE DE CLIENTELE OU PERTE D'ECONOMIES ESCOMPTEES.**

#### **LES DISPOSITIONS SUIVANTES S'APPLIQUENT AUX PAYS SPECIFIES :**

#### **AUSTRICHE**

**Etendue de la garantie :** *Le paragraphe suivant remplace la première phrase du premier paragraphe de cet article :*

La garantie d'une Machine IBM couvre les fonctionnalités de la Machine dans des conditions normales d'utilisation et la conformité de la Machine à ses spécifications.

*Les paragraphes suivants sont ajoutés à cet article :*

La période de garantie des Machines est de 12 mois à compter de la date de livraison. Le délai de prescription pour les consommateurs intentant une action pour rupture de garantie correspond au minimum au délai légal. Si IBM ou votre revendeur se trouvait dans l'incapacité de réparer une Machine IBM, vous pouvez éventuellement demander un remboursement partiel, à condition qu'il soit justifié par la perte de valeur de la Machine non réparée, ou demander une annulation de l'accord en vigueur pour la Machine et obtenir un remboursement total.

*Le deuxième paragraphe n'est pas applicable.*

**Résolution d'incidents par IBM :** *Le paragraphe suivant est ajouté à cet article :* Pendant la période de garantie, les frais de transport de la Machine en panne vers un centre IBM sont à la charge d'IBM.

**Limitation de responsabilité :** *Le paragraphe suivant est ajouté à cet article :* Les limitations et exclusions mentionnées dans la Déclaration de Garantie ne s'appliquent pas aux dommages causés par IBM en cas de fraude ou de faute grave, ni à la garantie explicite.

*La phrase suivante est ajoutée à la fin du premier paragraphe de l'alinéa 2 :* La responsabilité d'IBM aux termes de cet alinéa se limite à la violation des dispositions essentielles du Contrat du fait d'une négligence.

## **EGYPTE**

**Limitation de responsabilité :** *L'alinéa suivant remplace l'alinéa 2 de cet article :* Le prix payé, en ce qui concerne tout autre dommage réel direct pour la Machine à l'origine de la réclamation. Au titre du présent alinéa, le terme ″Machine″ inclut le Code machine et le Code Interne sous Licence (″LIC″). *Applicabilité des fournisseurs et des revendeurs (non modifiée).*

## **FRANCE**

**Limitation de responsabilité :** *Le paragraphe suivant remplace la deuxième phrase du premier paragraphe de cet article :*

Dans ce cas, quel que soit le fondement de l'action que vous pourriez engager contre IBM, IBM ne sera responsable qu'à concurrence : (alinéas 1 et 2 non modifiés).

# **ALLEMAGNE**

**Etendue de la garantie :** *Le paragraphe suivant remplace la première phrase du premier paragraphe de cet article :*

La garantie d'une Machine IBM couvre les fonctionnalités de la Machine dans des conditions normales d'utilisation et la conformité de la Machine à ses spécifications.

#### *Les paragraphes suivants sont ajoutés à cet article :*

La période minimale de garantie pour les Machines est de douze mois. Si IBM ou votre revendeur se trouvait dans l'incapacité de réparer une Machine IBM, vous pouvez éventuellement demander un remboursement partiel, à condition qu'il soit justifié par la perte de valeur de la Machine non réparée, ou demander une annulation de l'accord en vigueur pour la Machine et obtenir un remboursement total.

*Le deuxième paragraphe n'est pas applicable.*

**Résolution d'incidents par IBM :** *Le paragraphe suivant est ajouté à cet article :* Pendant la période de garantie, les frais de transport de la Machine en panne vers un centre IBM sont à la charge d'IBM.

**Limitation de responsabilité :** *Le paragraphe suivant est ajouté à cet article :* Les limitations et exclusions mentionnées dans la Déclaration de Garantie ne s'appliquent pas aux dommages causés par IBM en cas de fraude ou de faute grave, ni à la garantie explicite.

*La phrase suivante est ajoutée à la fin du premier paragraphe de l'alinéa 2 :* La responsabilité d'IBM aux termes de cet alinéa se limite à la violation des dispositions essentielles du Contrat du fait d'une négligence.

## **HONGRIE**

## **Limitation de responsabilité :** *Le paragraphe suivant est ajouté à la fin de cet article :*

La limitation et l'exclusion indiquées dans le présent article ne s'appliqueront pas à la responsabilité pour rupture de contrat occasionnant des dommages corporels, y compris le décès, et des dommages à la santé causés intentionnellement par une faute grave ou un acte criminel. Les parties acceptent que les limitations de responsabilité sont des dispositions valides et indiquent que l'article 314.(2) du code civil hongrois s'applique dans la mesure où le prix d'achat et d'autres avantages découlant de la présente Déclaration de garantie compensent cette limitation de responsabilité.

# **IRLANDE**

**Etendue de la garantie :** *Le paragraphe suivant est ajouté à cet article :*

Sauf disposition contraire contenue dans les présentes, toutes les dispositions légales y compris toutes garanties implicites, et sans préjudice de ce qui précède, toutes les garanties susdites découlant du Sale of Goods Act de 1893 ou du Sale of Goods and Supply of Services Act 1980, sont exclues. **Limitation de responsabilité :** *Le paragraphe suivant remplace les dispositions de*

*cet article dans sa totalité :*

Pour l'application du présent article, le terme ″Défaillance″ désigne tout acte, déclaration, omission ou négligence du fait d'IBM en rapport avec l'objet d'une Déclaration de garantie dont IBM est légalement responsable envers vous, qu'il s'agisse d'une responsabilité contractuelle ou délictuelle. Un certain nombre de Défaillances qui conjointement donnent lieu ou contribuent à la même perte ou aux mêmes dommages sera considéré comme étant une seule Défaillance se produisant à la date de survenance de la dernière Défaillance. Des circonstances peuvent survenir où, en raison d'une Défaillance, vous avez droit à recouvrer des dommages d'IBM.

Le présent article expose les limites de responsabilité d'IBM, ainsi que votre recours exclusif.

- 1. IBM assumera une responsabilité illimitée pour un décès ou des dommages corporels occasionnés du fait de la négligence d'IBM.
- 2. Toujours sous réserve des **Cas pour lesquels IBM n'est pas responsable** ci-après, IBM assumera une responsabilité illimitée pour les dommages matériels occasionnés à vos biens mobiliers du fait de la négligence d'IBM.
- 3. Sous réserve des dispositions des alinéas 1 et 2 ci-dessus, l'entière responsabilité d'IBM pour les dommages réels causés par une Défaillance quelle qu'elle soit n'excédera en aucun cas le montant le plus élevé entre

les deux sommes suivantes : 1) 125 000 EUR, ou 2) 125% du montant que vous avez payé pour la Machine directement en rapport avec la Défaillance.

## **Cas pour lesquels IBM n'est pas responsable**

Sous réserve de toute responsabilité mentionnée dans l'alinéa 1 ci-dessus, IBM, ses fournisseurs ou revendeurs ne seront en aucun cas responsables des cas suivants, même si IBM, ses fournisseurs ou revendeurs ont été informés de la survenance possible de tels dommages :

- 1. perte ou détérioration des données ;
- 2. préjudice spécial, indirect ou accessoire ; ou
- 3. perte de bénéfices, d'activité commerciale, de revenu, de clientèle ou d'économies escomptées.

# **SLOVAQUIE**

**Limitation de responsabilité :** *Le paragraphe suivant est ajouté à la fin du dernier paragraphe :*

Les limitations s'appliquent dans la mesure où elles ne sont pas interdites aux termes des articles §§ 373-386 du code de commerce slovaque.

# **AFRIQUE DU SUD, NAMIBIE, BOTSWANA, LESOTHO ET SWAZILAND**

**Limitation de responsabilité :** *Le paragraphe suivant est ajouté à cet article :* La responsabilité globale d'IBM à votre égard se limite au prix payé pour la Machine à l'origine de la réclamation, pour tout autre dommage réel du fait d'un manquement de la part d'IBM, ou ayant un quelconque rapport avec l'objet de la présente Déclaration de Garantie.

#### **ROYAUME-UNI**

## **Limitation de responsabilité :** *Le paragraphe suivant remplace les dispositions de cet article dans sa totalité :*

Pour l'application du présent article, le terme ″Défaillance″ désigne tout acte, déclaration, omission ou négligence du fait d'IBM en rapport avec l'objet d'une Déclaration de garantie dont IBM est légalement responsable envers vous, qu'il s'agisse d'une responsabilité contractuelle ou délictuelle. Un certain nombre de Défaillances qui, conjointement, donnent lieu ou contribuent à la même perte ou aux mêmes dommages sera considéré comme étant une seule Défaillance.

Des circonstances peuvent survenir où, en raison d'une Défaillance, vous avez droit à recouvrer des dommages d'IBM.

Le présent article expose les limites de responsabilité d'IBM, ainsi que votre recours exclusif.

- 1. IBM assumera une responsabilité illimitée pour :
	- a. un décès ou des dommages corporels occasionnés du fait de la négligence d'IBM ; et
- b. toute inexécution de ses obligations mentionnées dans la Section 12 du Sale of Goods Act de 1979 ou dans la Section 2 du Supply of Goods and Services Act de 1982, ou dans toute modification ou remise en vigueur légale de l'une de ces Sections.
- 2. IBM assumera une responsabilité illimitée, toujours sous réserve des Cas pour lesquels IBM n'est pas responsable ci-dessous, pour les dommages matériels occasionnés à vos biens mobiliers du fait de la négligence d'IBM.
- 3. Sous réserve des dispositions des alinéas 1 et 2 ci-dessus, l'entière responsabilité d'IBM pour les dommages réels causés par une Défaillance quelle qu'elle soit n'excédera en aucun cas le montant le plus élevé entre les deux sommes suivantes : 1) 75 000 livres sterling, ou 2) 125% du prix d'achat total payable ou des redevances correspondant à la Machine directement en rapport avec la Défaillance.

Ces limites s'appliquent également aux fournisseurs et aux revendeurs d'IBM. Elles indiquent le maximum pour lequel IBM et ses sous-traitants et revendeurs sont collectivement responsables.

## **Cas pour lesquels IBM n'est pas responsable**

Sous réserve de toute responsabilité mentionnée dans l'alinéa 1 ci-dessus, IBM, ses fournisseurs ou revendeurs ne seront en aucun cas responsables des cas suivants, même si IBM, ses fournisseurs ou revendeurs ont été informés de la survenance possible de tels dommages :

- 1. perte ou détérioration des données ;
- 2. préjudice spécial, indirect ou accessoire ; ou
- 3. perte de bénéfices, d'activité commerciale, de revenu, de clientèle ou d'économies escomptées.

# **Chapitre 3 - Informations relatives à la garantie**

Le présent Chapitre 3 contient des informations relatives à la garantie applicable à votre Machine, y compris la période de garantie et le type de service de garantie fourni par IBM.

# **Période de garantie**

La période de garantie peut varier en fonction du pays ou de la région et est indiquée dans le tableau ci-dessous.

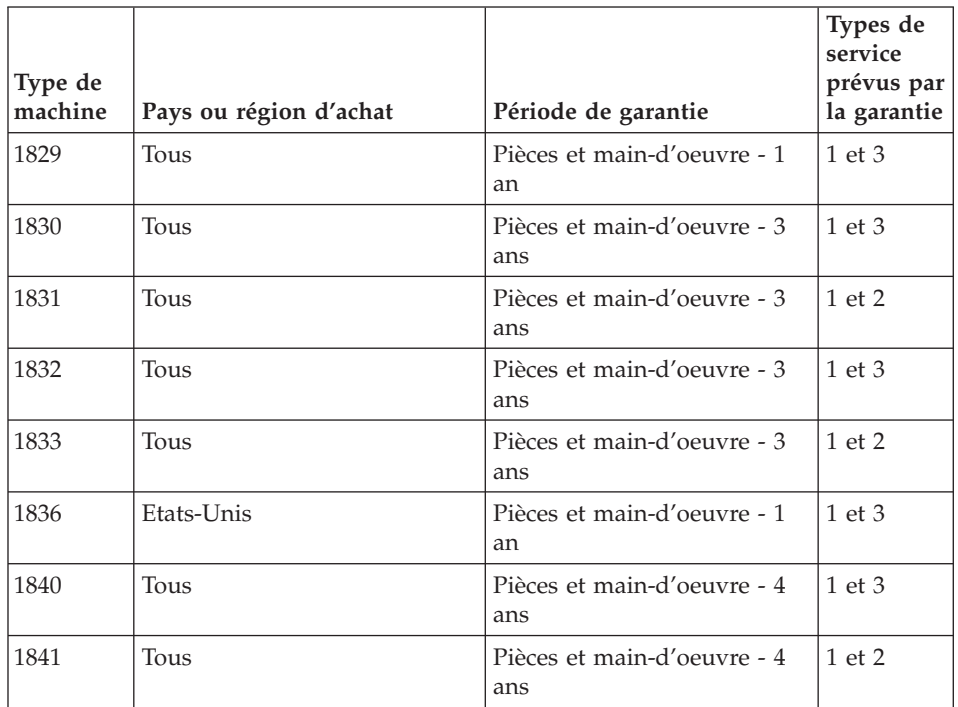

**Remarque :** Le terme «Région» désigne soit Hong Kong soit Macao (Région Administrative Spéciale de Chine).

Une période de garantie de trois ans sur les pièces et un an sur la main-d'oeuvre signifie qu'IBM assurera gratuitement les services prévus par la garantie pour :

- 1. les pièces et la main d'oeuvre pendant la première année de la période de garantie ; et
- 2. les pièces uniquement, sur la base d'un échange, pendant les deuxième et troisième années de la période de garantie. IBM vous facturera toute main d'oeuvre fournie pour l'exécution de la réparation ou du(es) remplacement(s) au cours de la deuxième et de la troisième année de la période de garantie.

# **Si plusieurs types de services prévus par la garantie sont répertoriés, IBM déterminera celui qui s'applique à la réparation.**

# **Types de services prévus par la garantie**

Si nécessaire, IBM fournit un service de réparation ou de remplacement en fonction du type de service de garantie spécifié pour votre Machine dans le tableau ci-dessus et tel qu'il est décrit ci-après. Le service prévu par la garantie peut être fourni par votre revendeur si celui-ci est habilité par IBM pour effectuer le service. Le calendrier du service sera fonction de l'heure de votre appel et sous réserve de la disponibilité des pièces. Les niveaux de service sont des objectifs de temps de réponse et ne sont pas garantis. Il se peut que le niveau de service de garantie spécifié ne soit pas disponible dans tous les sites de par le monde et que des frais supplémentaires s'appliquent lorsque le service n'est pas du ressort habituel d'IBM ; pour plus de détails sur les pays et les sites, prenez contact avec votre délégué commercial IBM ou votre revendeur.

## 1. **Unité remplaçable par l'utilisateur (**″**CRU**″**)**

IBM vous expédiera des pièces CRU à des fins de remplacement. Si IBM vous demande de renvoyer la pièce CRU remplacée, il vous appartient de la renvoyer à IBM conformément aux instructions d'IBM. Si, à la demande d'IBM, vous ne renvoyez pas la pièce CRU, IBM pourra vous facturer le remplacement, dans les 30 jours suivant la réception de la pièce CRU de remplacement.

#### 2. **Service sur site**

IBM ou votre revendeur réparera ou remplacera la Machine défaillante sur votre site et en vérifiera le fonctionnement. Vous devez mettre à disposition une zone de travail appropriée permettant le démontage et le remontage de la Machine IBM. Cette zone doit être propre, correctement éclairée et adaptée aux opérations. **En ce qui concerne certaines Machines, il se peut que certaines réparations requièrent l'envoi de la Machine à un centre de maintenance IBM.**

#### 3. **Service de collecte ou de dépôt**

Vous déconnecterez la Machine défaillante à des fins de collecte organisée par IBM. Cette dernière vous fournira un conteneur d'expédition pour que vous renvoyiez la Machine à un centre de maintenance désigné. Un transporteur récupérera votre Machine et la livrera au centre de maintenance désigné. A la suite de la réparation ou du remplacement de la Machine, IBM organisera la livraison en retour de la Machine à votre site. Vous êtes responsable de l'installation et de la vérification de la Machine. Ce type de service est appelé ThinkPad EasyServ ou EasyServ dans certains pays.

#### 4. **Service de livraison ou d'expédition par le client**

Vous livrerez ou expédierez, selon les instructions d'IBM (frais de transport payés d'avance, sauf indication contraire d'IBM), la Machine défaillante que vous conditionnerez de façon appropriée à un site désigné par IBM. IBM mettra la Machine réparée ou remplacée à votre disposition à des fins de collecte ou, en cas de service d'expédition, IBM vous renverra la Machine réparée ou remplacée en port payé, sauf indication contraire d'IBM. Vous êtes responsable de l'installation et de la vérification ultérieures de la Machine.

Le site Web IBM Machine Warranty à l'adresse

http://www.ibm.com/servers/support/machine\_warranties/ donne un aperçu de la garantie d'IBM pour les Machines et contient un glossaire des termes IBM, une Foire aux Questions (FAQ) et un service de support par produit (Machine) avec des liens vers des pages de support produit. **La Déclaration de garantie IBM est également disponible sur ce site dans 29 langues.**

Pour obtenir le service prévu par la garantie, prenez contact avec IBM ou votre revendeur IBM.

## **Annuaire du service d'assistance téléphonique IBM (HelpCenter)**

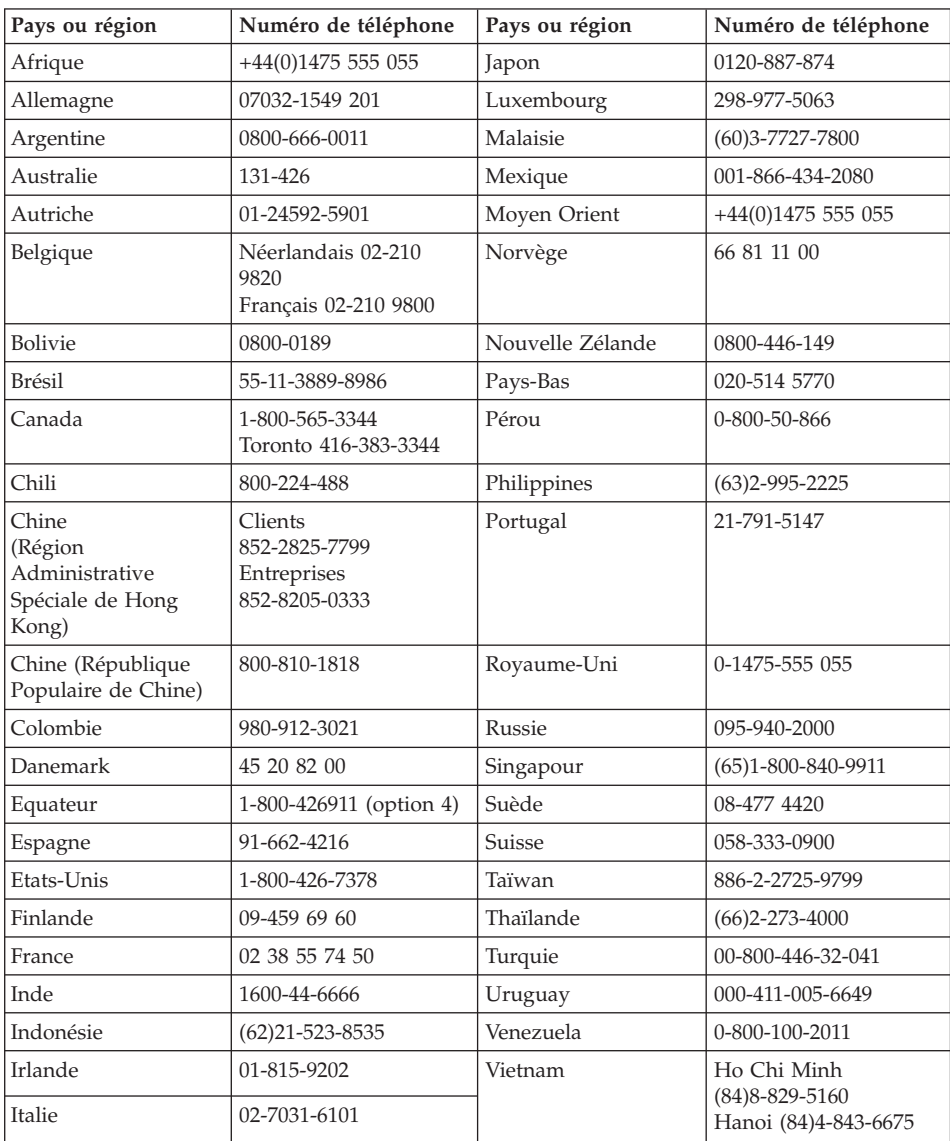

Ces numéros de téléphone sont susceptibles d'être modifiés sans préavis.

# **Supplément de garantie pour le Mexique**

Ce supplément fait partie intégrante de la Déclaration de garantie IBM et s'applique uniquement et exclusivement aux produits distribués et commercialisés aux Etats-Unis du Mexique. En cas de conflit, les dispositions du présent supplément prévalent.

Une garantie de trente (30) jours uniquement, relative à toute erreur d'installation, s'applique à tous les logiciels pré-chargés dans la machine, à compter de la date d'achat. IBM décline toute responsabilité concernant les informations contenues dans ces logiciels et/ou dans tout autre logiciel que vous installez ou qui sont installés après la date d'achat du produit.

Les services non pris en charge par la garantie seront facturés à l'utilisateur final, avec une autorisation préalable.

Au cas où une réparation prévue par la garantie serait nécessaire, appelez le service Help Center au 001-866-434-2080. Un opérateur vous indiquera le service d'assistance agréé le plus proche de chez vous. Si aucun service d'assistance agréé n'est présent dans votre ville ou dans un rayon de 80 km, la garantie inclut des frais d'expédition raisonnables destinés au transport du produit vers le service d'assistance agréé le plus proche de chez vous. Appelez le service d'assistance agréé le plus proche de chez vous afin d'obtenir les autorisations nécessaires ou toute information concernant la livraison du produit ainsi que l'adresse à laquelle cette livraison doit être effectuée.

Pour obtenir la liste des services d'assistance agréés, consultez le site www.pc.ibm.com/la/centros\_de\_servicio/servicio\_mexico/ servicio mexico.html

**IBM de México, Manufactura y Tecnología, S. A. de C. V**. **Camino a El Castillo 2200 El Salto, Jalisco C.P. 45680, Tel. 01-800-3676900**

# **Annexe D. Remarques**

Le présent document peut contenir des informations ou des références concernant certains produits, logiciels ou services IBM non annoncés dans ce pays. Pour plus de détails, référez-vous aux documents d'annonce disponibles dans votre pays, ou adressez-vous à votre partenaire commercial IBM. Toute référence à un produit, logiciel ou service IBM n'implique pas que seul ce produit, logiciel ou service puisse être utilisé. Tout autre élément fonctionnellement équivalent peut être utilisé, s'il n'enfreint aucun droit d'IBM. Il est de la responsabilité de l'utilisateur d'évaluer et de vérifier lui-même les installations et applications réalisées avec des produits, logiciels ou services non expressément référencés par IBM.

IBM peut détenir des brevets ou des demandes de brevet couvrant les produits mentionnés dans le présent document. La remise de ce document ne vous donne aucun droit de licence sur ces brevets ou demandes de brevet. Si vous désirez recevoir des informations concernant l'acquisition de licences, veuillez en faire la demande par écrit à l'adresse suivante :

*IBM EMEA Director of Licensing IBM Europe Middle-East Africa Tour Descartes 92066 Paris-La Défense Cedex 50 France*

Pour le Canada, veuillez adresse votre courrier à :

*IBM Director of Commercial Relations IBM Canada Ltd. 3600 Steeles Avenue East Markham, Ontario L3R 9Z7 Canada*

#### **Traitement des données de type date**

Le présent matériel IBM et les logiciels IBM pouvant être fournis avec ce dernier sont conçus, si utilisés conformément à la documentation associée, pour traiter des données de date comprises entre le vingtième et le vingt et unième siècle, sous réserve que tous les autres produits (matériel, logiciel et microcode, par exemple) utilisés avec ces produits échangent correctement des données de date exactes avec ces derniers.

IBM ne peut garantir la capacité de traitement des données de date de produits non IBM, même si ces produits sont préinstallés ou distribués par IBM. Vous devez contacter directement les revendeurs de ces produits pour déterminer les capacités de ces derniers et les mettre à jour, si nécessaire. Ce matériel IBM ne peut empêcher que d'éventuelles erreurs surviennent si le logiciel, les mises à niveau ou les périphériques que vous utilisez ou avec lesquels vous échangez des données ne traitent pas correctement les données de date.

Les informations susmentionnées sont qualifiées par ″Year 2000 Readiness Disclosure″.

#### **Références aux adresses de sites Web**

Les références à des sites Web non IBM sont fournies à titre d'information uniquement et n'impliquent en aucun cas une adhésion aux données qu'ils contiennent. Les éléments figurant sur ces sites Web ne font pas partie des éléments du présent produit IBM et l'utilisation de ces sites relève de votre seule responsabilité.

#### **Bruits radioélectriques**

#### *Recommandation de la Federal Communications Commission (FCC) [Etats-Unis]*

ThinkPad R50, type de machine 1829, 1830, 1831, 1832, 1833, 1836, 1840 et 1841

Cet appareil respecte les limites des caractéristiques d'immunité des appareils numériques définies par la classe B, conformément au chapitre 15 de la réglementation de la FCC. La conformité aux spécifications de la classe B offre une garantie acceptable contre les perturbations électromagnétiques dans les zones résidentielles. Ce matériel génère, utilise et peut émettre de l'énergie radioélectrique. Il risque de parasiter les communications radio s'il n'est pas installé conformément aux instructions du constructeur. Toutefois, il n'est pas garanti que des perturbations n'interviendront pas pour une installation particulière. Si cet appareil provoque des perturbations gênantes dans les communications radio ou télévision, mettez-le hors tension puis sous tension pour vous en assurer. L'utilisateur peut tenter de remédier à cet incident en appliquant une ou plusieurs des mesures suivantes :

- Réorienter ou déplacer l'antenne réceptrice.
- Eloigner l'appareil du récepteur.
- v Brancher l'appareil sur une prise différente de celle du récepteur, sur un circuit distinct.
- Prendre contact avec un distributeur agréé IBM ou un représentant commercial IBM pour obtenir de l'aide.

Utilisez des câbles et connecteurs correctement blindés et mis à la terre afin de respecter les limites de rayonnement définies par la réglementation de la FCC. Ces câbles et connecteurs sont disponibles chez votre distributeur agréé IBM. IBM ne peut pas être tenue pour responsable du brouillage des réceptions radio ou télévision résultant de l'utilisation de câbles ou connecteurs inadaptés ou de modifications non autorisées apportées à cet appareil. Toute modification non autorisée pourra annuler le droit d'utilisation de cet appareil.

Cet appareil est conforme aux restrictions définies dans le chapitre 15 de la réglementation de la FCC. Son utilisation est soumise aux deux conditions suivantes : (1) il ne peut pas causer de perturbations électromagnétiques gênantes et (2) il doit accepter toutes les perturbations reçues, y compris celles susceptibles d'occasionner un fonctionnement indésirable.

Partie compétente :

International Business Machines Corporation New Orchard Road Armonk, NY 10504 Telephone 1-919-543-2193

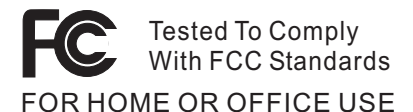

*Avis de conformité à la réglementation d'Industrie Canada pour la classe B* Cet appareil numérique de la classe B est conforme à la norme NMB-003 du Canada.

# *Avis de conformité à la directive de l'Union européenne*

Le présent produit satisfait aux exigences de protection énoncées dans la directive 89/336/CEE du Conseil concernant le rapprochement des législations des Etats membres relatives à la compatibilité électromagnétique. IBM décline toute responsabilité en cas de non-respect de cette directive résultant d'une modification non recommandée du produit, y compris l'ajout de cartes en option non IBM.

Ce produit respecte les limites définies par la classe B de la norme européenne EN 55022.

## **Recommandations pour le produit**

La remarque suivante s'applique uniquement aux machines équipées d'un DVD-ROM et d'une fonction sortie TV :

Ce produit contient une technologie antiduplication protégée par des brevets américains et autres droits de propriété intellectuelle appartenant à Macrovision Corporation et autres. Cette technologie ne peut être utilisée que pour un usage privé et des usages limités de visualisation. Tout autre visualisation de cette technologie doit recevoir l'accord explicite de Macrovision Corporation. Tout désassemblage et ingénierie inverse sont strictement interdits sauf si la loi vous y autorise expressément nonobstant toute interdiction contractuelle.

# **Consignes de protection de l'environnement pour le Japon**

Si vous êtes employé dans une société et que vous devez mettre au rebut un ThinkPad appartenant à la société, vous devez le faire conformément aux dispositions en vigueur. L'ordinateur est classé dans la catégorie des rejets industriels. Il doit être correctement mis au rebut par une entreprise industrielle compétente certifiée par les autorités locales. Selon les dispositions en vigueur (Law for Promotion of Effective Utilization of Resources), IBM Japan permet, via ses services de collecte et de recyclage des ordinateurs PC, la collecte, la réutilisation et le recyclage des ordinateurs inutilisés. Pour plus de détails, consultez le site Web IBM à l'adresse suivante : www.ibm.com/jp/pc/service/recycle/

Conformément aux dispositions en vigueur (Law for Promotion of Effective Utilization of Resources), la collecte et le recyclage par le fabricant des ordinateurs domestiques a commencé à partir du 1er octobre 2003. Pour plus de détails, consultez le site Web IBM à l'adresse suivante : www.ibm.com/jp/pc/service/recycle/personal.html

#### **Mise au rebut d'un composant ThinkPad contenant des métaux lourds**

La carte à circuits imprimés d'un ThinkPad contient des métaux lourds. (La soudure par brasage tendre à l'aide de fils est utilisée sur la carte à circuits imprimés.) Pour mettre correctement au rebut la carte à circuits imprimés usagée, suivez les instructions de la section Collecte et recyclage d'un ThinkPad usagé.

#### **Mise au rebut d'une batterie au lithium usagée**

Une batterie au lithium en forme de bouton est installée sur la carte mère de votre ordinateur ThinkPad en tant que batterie de secours. Si vous voulez la remplacer par une nouvelle batterie, prenez contact avec votre revendeur ou adressez une demande de réparation à IBM. Si vous l'avez remplacée vous-même et que vous souhaitez mettre au rebut la batterie au lithium usagée, isolez-la avec une bande adhésive en vinyle, prenez contact avec votre revendeur et suivez les instructions. Vous trouverez également des instructions sur le site www.ibm.com/jp/pc/recycle/battery

Si vous utilisez un ThinkPad chez vous et que vous devez mettre au rebut une batterie au lithium, vous devez vous conformer à la réglementation locale en vigueur.

#### **Manipulation d'un bloc de batteries ThinkPad usagé**

Votre ThinkPad est doté d'un bloc de batteries rechargeable au lithium-ion ou aux hydrures métalliques de nickel. Si vous utilisez un ThinkPad dans le cadre de votre société et que vous devez mettre au rebut un bloc de batteries, contactez la personne appropriée auprès des ventes, du marketing ou de la maintenance IBM et suivez ses instructions. Vous trouverez également des instructions sur le site www.ibm.com/jp/pc/recycle/battery

Si vous utilisez un ThinkPad chez vous et que vous devez mettre au rebut un bloc de batteries, vous devez vous conformer à la réglementation locale en vigueur.

#### **Marques**

Les termes qui suivent sont des marques d'International Business Machines Corporation aux Etats-Unis et/ou dans certains autres pays :

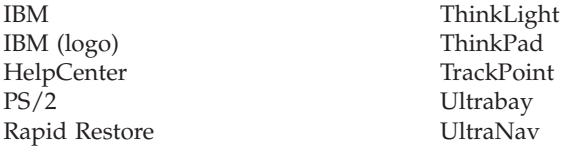

Microsoft, Windows et Windows NT sont des marques de Microsoft Corporation aux Etats-Unis et/ou dans certains autres pays.

Intel, Pentium et Intel SpeedStep sont des marques d'Intel Corporation aux Etats-Unis et/ou dans certains autres pays. (Pour obtenir la liste complète des marques d'Intel, consultez le site Web www.intel.com/sites/corporate/tradmarx.htm)

D'autres sociétés sont propriétaires des autres marques, noms de produits ou logos qui pourraient apparaître dans ce document.

# **Index**

# **A**

assistance [assistance](#page-49-0) 40 [internationale](#page-52-0) 43 par [téléphone](#page-49-0) 40 [Web](#page-49-0) 40

# **B**

batterie [incidents](#page-34-0) 25 [remplacement](#page-46-0) 37

# **C**

[caractéristiques](#page-14-0) 5 conseils [importants](#page-15-0) 6

# **D**

démarrage [incidents](#page-37-0) 28 [diagnostic](#page-21-0) des incidents 12 [dispositifs](#page-12-0) 3 disque dur [incidents](#page-35-0) 26 mise à [niveau](#page-43-0) 34 disquette de [restauration](#page-42-0) 33

# **E**

écran de [l'ordinateur](#page-32-0) 23 [emplacements](#page-11-0) 2 entretien de [l'ordinateur](#page-18-0) 9 [environnement](#page-15-0) 6 erreurs sans [messages](#page-26-0) 17

# **G**

garantie [informations](#page-64-0) 55 [services](#page-64-0) et support 55

# **I**

IBM Rapid [Restore](#page-42-0) Ultra 33 [importants,](#page-15-0) conseils 6 incidents [batterie](#page-34-0) 25 [clavier](#page-28-0) 19 [démarrage](#page-37-0) 28 [diagnostic](#page-21-0) 12 [disque](#page-35-0) dur 26 écran de [l'ordinateur](#page-32-0) 23 en mode [hibernation](#page-30-0) 21

incidents *(suite)* en [mode](#page-30-0) veille 21 gestion de [l'alimentation](#page-30-0) 21 interrupteur [d'alimentation](#page-28-0) 19 mot de [passe](#page-28-0) 19 [résolution](#page-21-0) 12 [TrackPoint](#page-30-0) 21 [UltraNav](#page-30-0) 21 incidents en mode [hibernation](#page-30-0) 21 [incidents](#page-30-0) en mode veille 21 incidents liés à [l'interrupteur](#page-28-0) [d'alimentation](#page-28-0) 19 [incidents](#page-30-0) liés à la souris [TrackPoint](#page-30-0) 21 [incidents](#page-28-0) liés au clavier 19 incidents liés au [dispositif](#page-30-0) [UltraNav](#page-30-0) 21 [informations](#page-4-0) pour la [réglementation](#page-4-0) iii installation [BIOS](#page-41-0) 32 [configuration](#page-41-0) 32 installation de la [configuration](#page-41-0) 32 [instructions](#page-54-0) concernant la [sécurité](#page-54-0) 45

# **M**

[messages](#page-21-0) d'erreur 12 mot de passe [définition](#page-16-0) 7 [incidents](#page-28-0) 19

# **P**

[PC-Doctor](#page-21-0) pour Windows 12

# **R**

[remplacement,](#page-46-0) batterie 37 [résolution](#page-21-0) 12 [restauration](#page-42-0) de logiciels [préinstallés](#page-42-0) 33

# **T**

[téléphone,](#page-49-0) assistance 40 transport de [l'ordinateur](#page-15-0) 6

# **U**

unité de stockage mise à [niveau](#page-43-0) 34 utilitaire de [configuration](#page-41-0) du [BIOS](#page-41-0) 32

# **V**

vue [arrière](#page-11-0) 2 vue de [face](#page-11-0) 2

# **W**

Web, [assistance](#page-49-0) 40

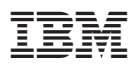

Référence : 13N6078

(1P) P/N: 13N6078

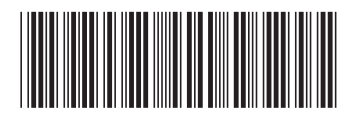